Instruction Manual

# Tektronix

TMS444 SH7750 Microprocessor Software Support 071-1048-00

Copyright © Tektronix, Inc. All rights reserved.

Tektronix products are covered by U.S. and foreign patents, issued and pending. Information in this publication supercedes that in all previously published material. Specifications and price change privileges reserved.

Tektronix, Inc., P.O. Box 500, Beaverton, OR 97077

TEKTRONIX and TEK are registered trademarks of Tektronix, Inc.

### SOFTWARE WARRANTY

Tektronix warrants that the media on which this software product is furnished and the encoding of the programs on the media will be free from defects in materials and workmanship for a period of three (3) months from the date of shipment. If a medium or encoding proves defective during the warranty period, Tektronix will provide a replacement in exchange for the defective medium. Except as to the media on which this software product is furnished, this software product is provided "as is" without warranty of any kind, either express or implied. Tektronix does not warrant that the functions contained in this software product will meet Customer's requirements or that the operation of the programs will be uninterrupted or error-free.

In order to obtain service under this warranty, Customer must notify Tektronix of the defect before the expiration of the warranty period. If Tektronix is unable to provide a replacement that is free from defects in materials and workmanship within a reasonable time thereafter, Customer may terminate the license for this software product and return this software product and any associated materials for credit or refund.

THIS WARRANTY IS GIVEN BY TEKTRONIX IN LIEU OF ANY OTHER WARRANTIES, EXPRESS OR IMPLIED. TEKTRONIX AND ITS VENDORS DISCLAIM ANY IMPLIED WARRANTIES OF MERCHANTABILITY OR FITNESS FOR A PARTICULAR PURPOSE. TEKTRONIX' RESPONSIBILITY TO REPLACE DEFECTIVE MEDIA OR REFUND CUSTOMER'S PAYMENT IS THE SOLE AND EXCLUSIVE REMEDY PROVIDED TO THE CUSTOMER FOR BREACH OF THIS WARRANTY. TEKTRONIX AND ITS VENDORS WILL NOT BE LIABLE FOR ANY INDIRECT, SPECIAL, INCIDENTAL, OR CONSEQUENTIAL DAMAGES IRRESPECTIVE OF WHETHER TEKTRONIX OR THE VENDOR HAS ADVANCE NOTICE OF THE POSSIBILITY OF SUCH DAMAGES.

# Table of Contents

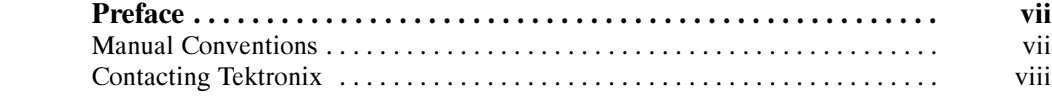

## Getting Started

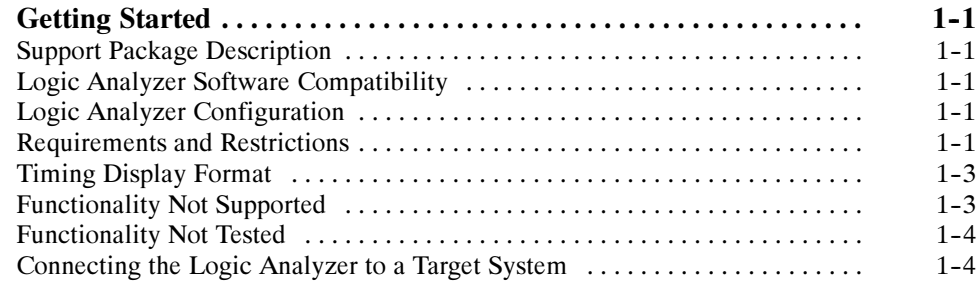

## Operating Basics

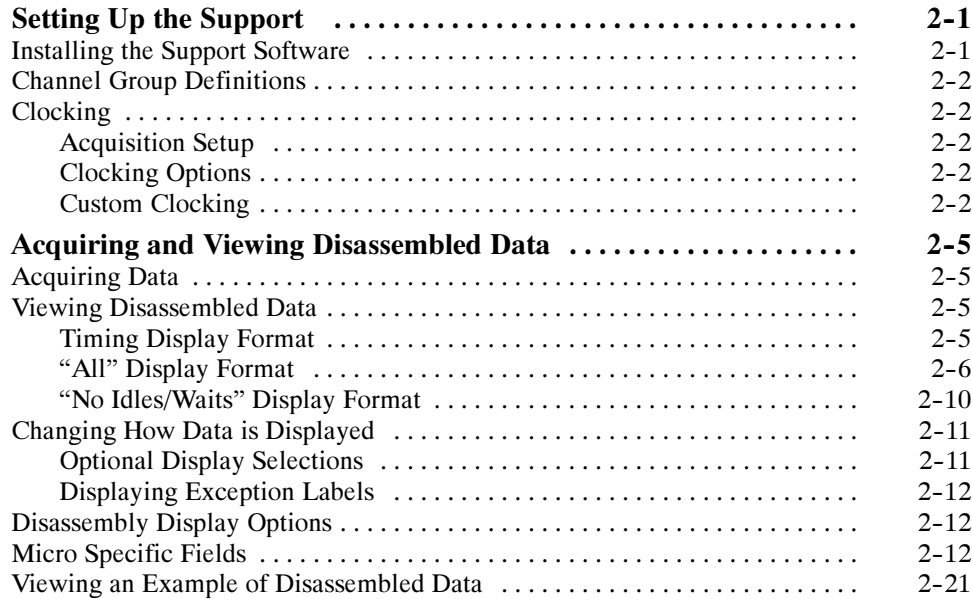

## Reference

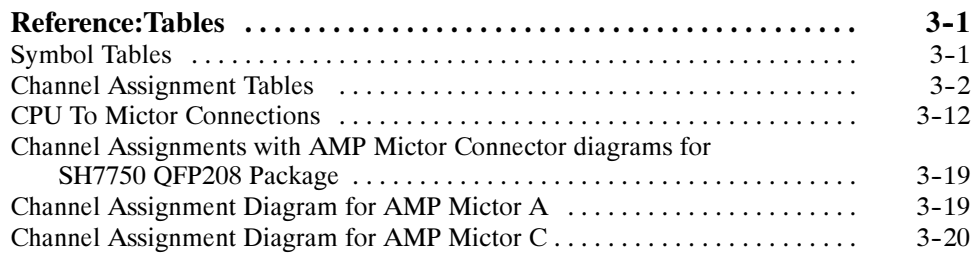

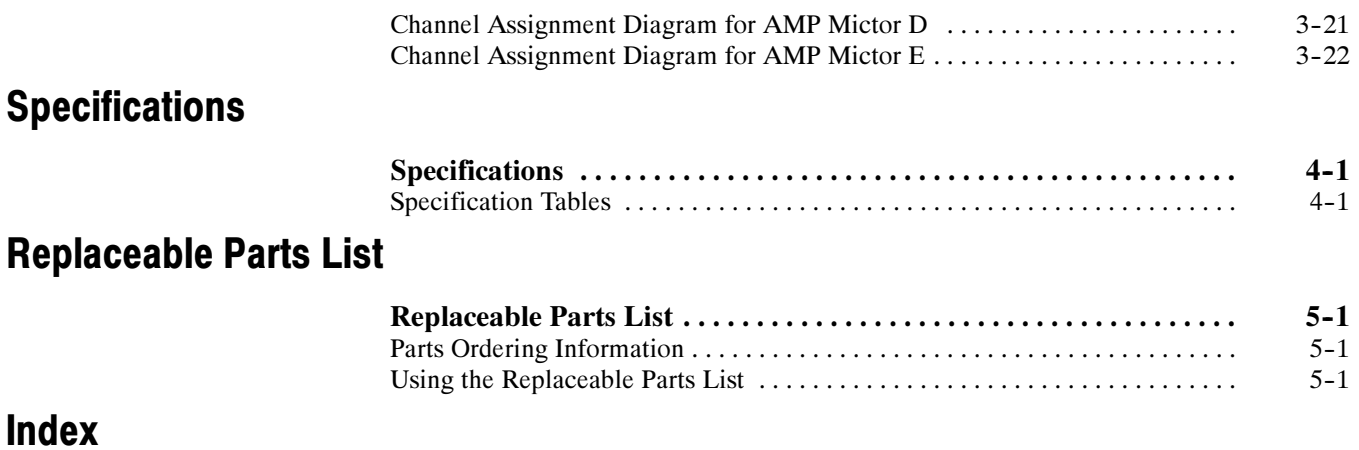

# List of Figures

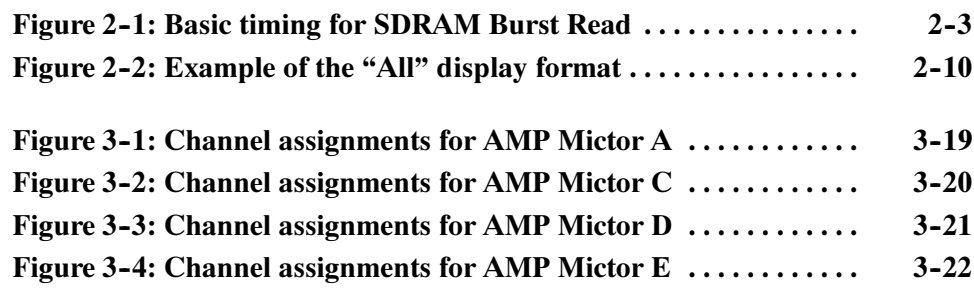

# List of Tables

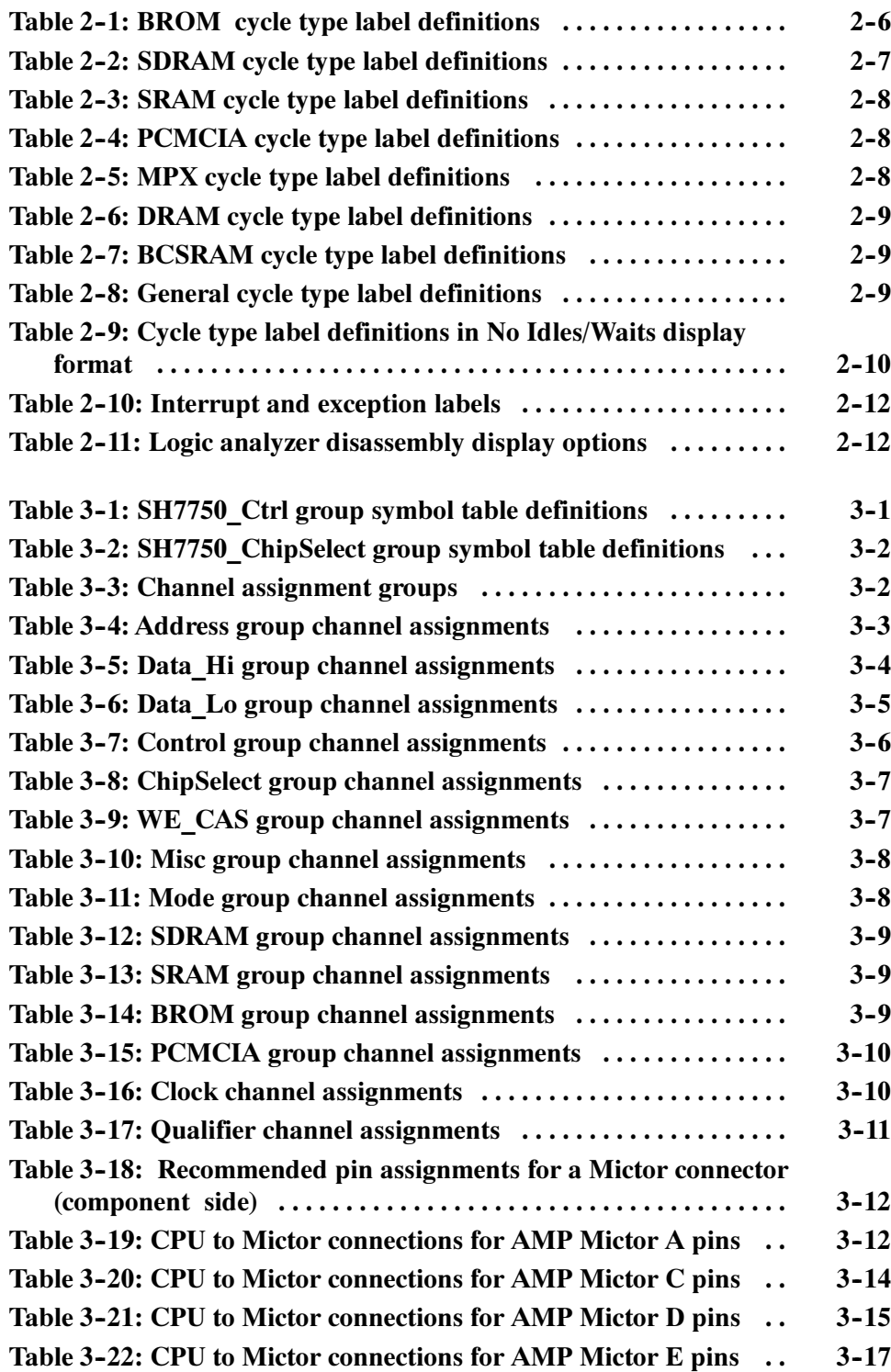

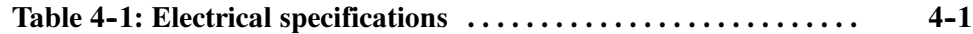

Table of Contents

## Preface

This instruction manual contains specific information about the TMS444 SH7750 microprocessor support package and is part of a set of information on how to operate this product on compatible Tektronix logic analyzers.

If you are familiar with operating microprocessor support packages on the logic analyzer for which the TMS444 SH7750 support was purchased, you will probably only need this instruction manual to set up and run the support.

If you are not familiar with operating microprocessor support packages, you will need to supplement this instruction manual with information on basic operations to set up and run the support.

Information on basic operations of microprocessor support packages is included with each product. Each logic analyzer includes basic information that describes how to perform tasks common to support packages on that platform. This information can be in the form of online help, an installation manual, or a user manual.

This manual provides detailed information on the following topics:

- Connecting the logic analyzer to the target system
- Setting up the logic analyzer to acquire data from the target system
- Acquiring and viewing disassembled data

### Manual Conventions

This manual uses the following conventions:

- The term "disassembler" refers to the software that identifies bus cycles and displays cycle types.
- The phrase "information on basic operations" refers to logic analyzer online help, or a user manual covering the basic operations of the microprocessor support.
- The term "logic analyzer" refers to the Tektronix logic analyzer for which this product was purchased.

## Contacting Tektronix

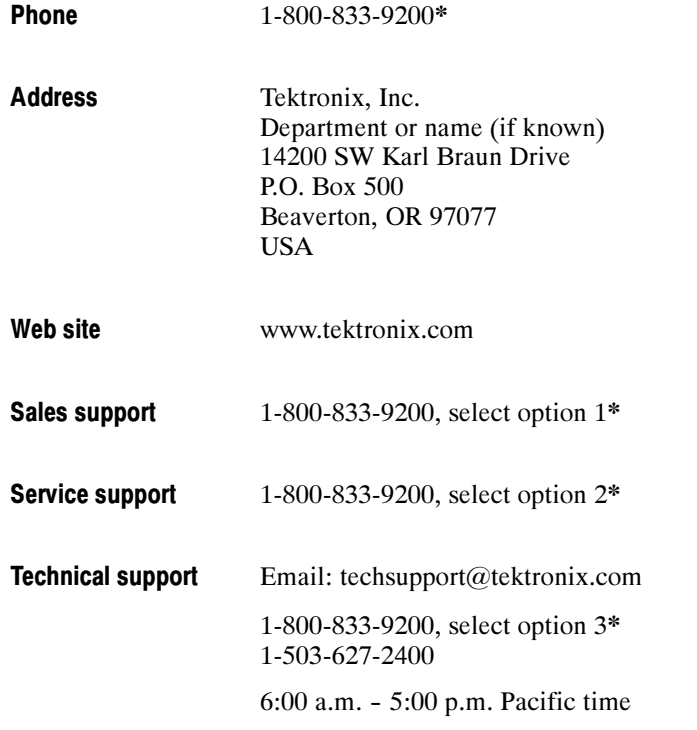

\* This phone number is toll free in North America. After office hours, please leave a voice mail message.

Outside North America, contact a Tektronix sales office or distributor; see the Tektronix web site for a list of offices.

# Getting Started

## Getting Started

This section contains information on the TMS444 SH7750 microprocessor support and information on connecting your logic analyzer to your target system.

### Support Package Description

The TMS444 microprocessor support package provides state only support and software that decodes and displays the cycle types for systems based on the Hitachi SH7750 microprocessors. This support does not decode the instructions.

Refer to information on basic operations to determine how many modules and probes your logic analyzer needs to meet the minimum channel requirements for the TMS444 SH7750 microprocessor support.

To use this support efficiently, you need the items listed in the information on basic operations as well as the

- Hitachi SuperH RISC engine SH7750 Series (SH7750, SH7750S) Hardware Manual ADE-602-124C Rev. 4.0 4/21/00 Hitachi, Ltd.
- SH7750 High Performance RISC Engine Programming Manual ADE-602-156A Rev. 2.0 03/04/99 Hitachi, Ltd.

### Logic Analyzer Software Compatibility

The label on the microprocessor support floppy disk states which version of logic analyzer software this support is compatible with.

### Logic Analyzer Configuration

The TMS444 SH7750 support requires a minimum of one 136-channel 100 MHz acquisition module.

### Requirements and Restrictions

Review electrical specifications in the Specifications section in this manual as they pertain to your target system, as well as the following descriptions of other TMS444 SH7750 support requirements and restrictions.

**Hardware Reset.** If a hardware reset occurs in your TMS444 SH7750 system during an acquisition, the application disassembler might acquire invalid samples.

**System Clock Rate.** The TMS444 SH7750 microprocessor support can acquire data from the SH7750 microprocessor operating at speeds of up to 100 MHz<sup>1</sup>. If the bus speed is 100MHz, then for proper acquisition the support requires the use of 200 MHz acquisition module. The TMS444 SH7750 microprocessor support has been tested for bus speeds of 66 MHz.

**Channel Groups.** Channel groups required for clocking and disassembly are:

- Address
- Data\_Hi
- **Data** Lo
- Control
- ChipSelect
- WE\_CAS
- Mode
- SDRAM
- SRAM
- **BROM** (burstable ROM)
- PCMCIA

In the Misc group, no signals (except CKIO signal) are required for clocking and disassembly.

Nonintrusive Acquisition. Acquiring microprocessor bus cycles is nonintrusive to the target system. That is, the TMS444 SH7750 does not intercept, modify or present back signals to the target system.

**Disabling the Instruction Cache.** To display disassembled acquired data, you must disable the internal instruction cache. Disabling the cache makes all instruction prefetches visible on the bus so that they can be acquired and their corresponding cycle types are displayed.

<sup>1</sup> Specification at time of printing. Contact your Tektronix sales representative for current information on the fastest devices supported.

Disabling the Data Cache. To display acquired data, you must disable the data cache. Disabling the data cache makes visible on the bus all of the loads and stores to memory, including data reads and writes, so that the software can acquire and display them.

### Timing Display Format

A Timing Display Format file is provided for the support. It sets up the display to show the following waveforms:

- Address
- Data\_Hi
- **Data** Lo
- Control
- $BS~$
- RDY~
- RD/WR~
- ChipSelect
- **WE\_CAS**

NOTE. Address, Data\_Hi, Data\_Lo, Control, ChipSelect and WE\_CAS are displayed in busform.

The method of selecting or restoring the Timing Display Format file is different for each platform and is ignored in this document.

### Functionality Not Supported

Alternate Bus Master. Alternate bus master transactions are not processed in the disassembly.

Memory Types. The following memory types are simply identified. Their cycles are not analyzed.

- MPX
- DRAM

Byte Control SRAM (BCSRAM)

### Functionality Not Tested

The following functionalities are supported but not tested.

- **PCMCIA Cycles**
- SRAM Write Cycles
- BROM Cycles
- Little Endian Mode

### Connecting the Logic Analyzer to a Target System

You can use the channel probes, clock probes, and leadsets with a commercial test clip (or adapter) to make the connections between the logic analyzer and your target system.

To connect the probes to SH7750 signals in the target system using a test clip, follow the steps:

1. Power off your target system. It is not necessary to power off the logic analyzer.

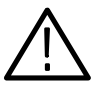

**CAUTION.** To prevent static damage, handle the microprocessor, probes, and the logic analyzer module in a static-free environment. Static discharge can damage these components.

Always wear a grounding wrist strap, heel strap, or similar device while handling the microprocessor.

2. To discharge your stored static electricity, touch the ground connector located on the back of the logic analyzer. If you are using a test clip, touch any of the ground pins on the clip to discharge stored electricity from the test clip.

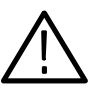

**CAUTION.** To prevent permanent damage to the pins on the microprocessor, place the target system on a horizontal surface before connecting the test clip.

- 3. Place the target system on a horizontal, static-free surface.
- 4. Use Tables 3-4 through 3-17 starting on page 3-3 to connect the channel probes to SH7750 signal pins on the test clip or in the target system.

5. Use leadsets to connect at least one ground lead from each channel and the ground lead from each clock probe to the ground pins on your test clip.

Getting Started

# Operating Basics

# Setting Up the Support

This section provides information on how to set up the support and covers the following topics:

- Clocking options
- Timing diagram

The information in this section is specific to the operations and functions of the TMS444 SH7750 support on any Tektronix logic analyzer for which the support can be purchased. Information on basic operations describes general tasks and functions.

Before you acquire and display disassembled data, you need to load the support and specify the setups for clocking and triggering as described in the information on basic operations. The support provides default values for each of these setups, but you can change them as needed.

### Installing the Support Software

**NOTE**. Before you install any software, it is recommended you verify that the microprocessor support software is compatible with the logic analyzer software.

To install the TMS444 SH7750 software on your Tektronix logic analyzer, follow these steps:

- 1. Insert the floppy disk in the disk drive.
- 2. Click the Windows Start button, point to Settings, and click Control Panel.
- 3. In the Control Panel window, double-click Add/Remove Programs.
- 4. Follow the instructions on the screen for installing the software from the floppy disk.

To remove or uninstall software, follow the above instructions and select Uninstall. You need to close all windows before you uninstall any software.

## Channel Group Definitions

The software automatically defines channel groups for the support. The channel groups for the TMS444 SH7750 support are Address, Data\_Hi, Data\_Lo, Control, ChipSelect, WE\_CAS, Misc, Mode, SDRAM, SRAM, BROM and PCMCIA. If you want to know which signal is in which group, refer to the channel assignment tables beginning on page 3--2.

## **Clocking**

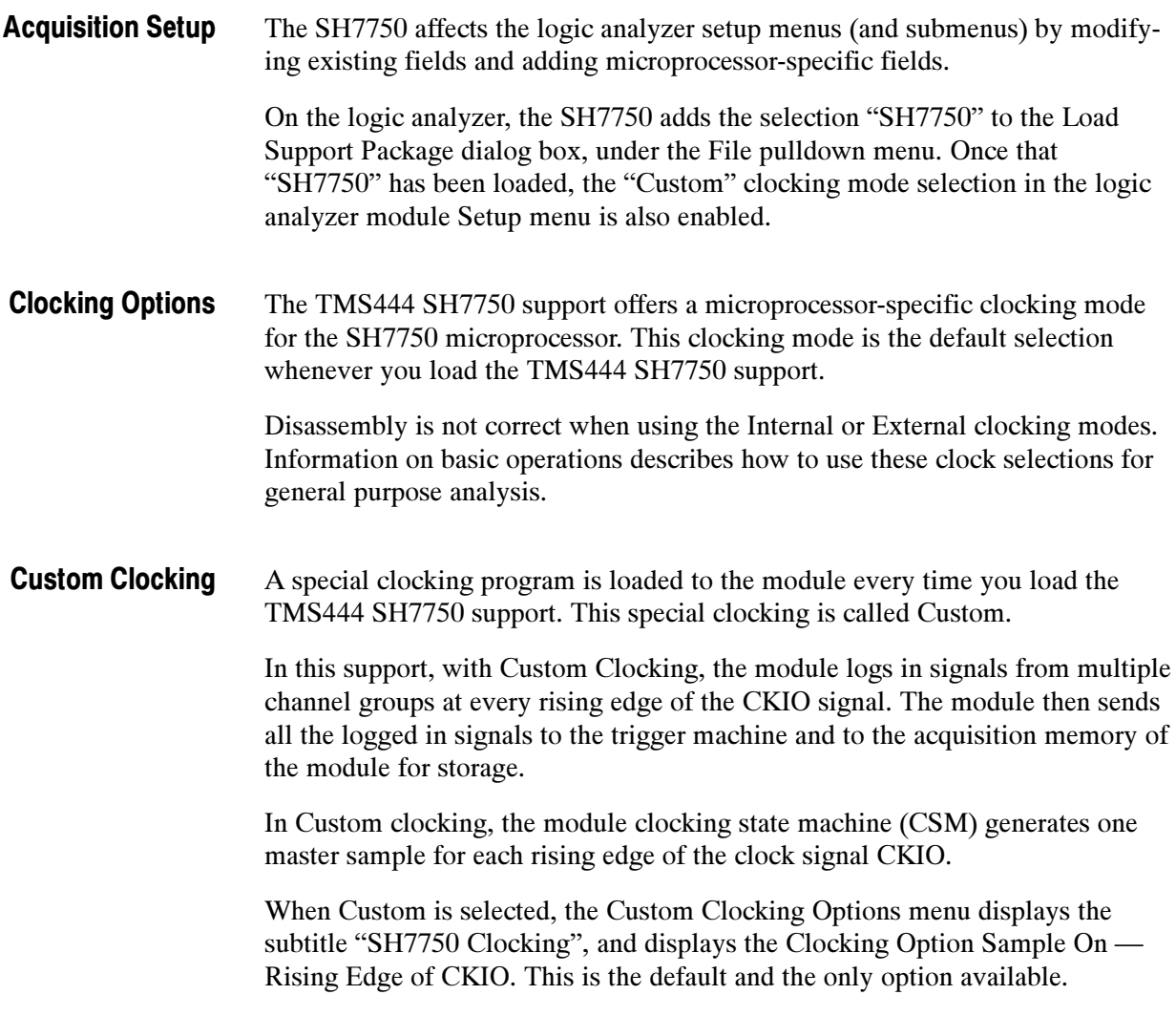

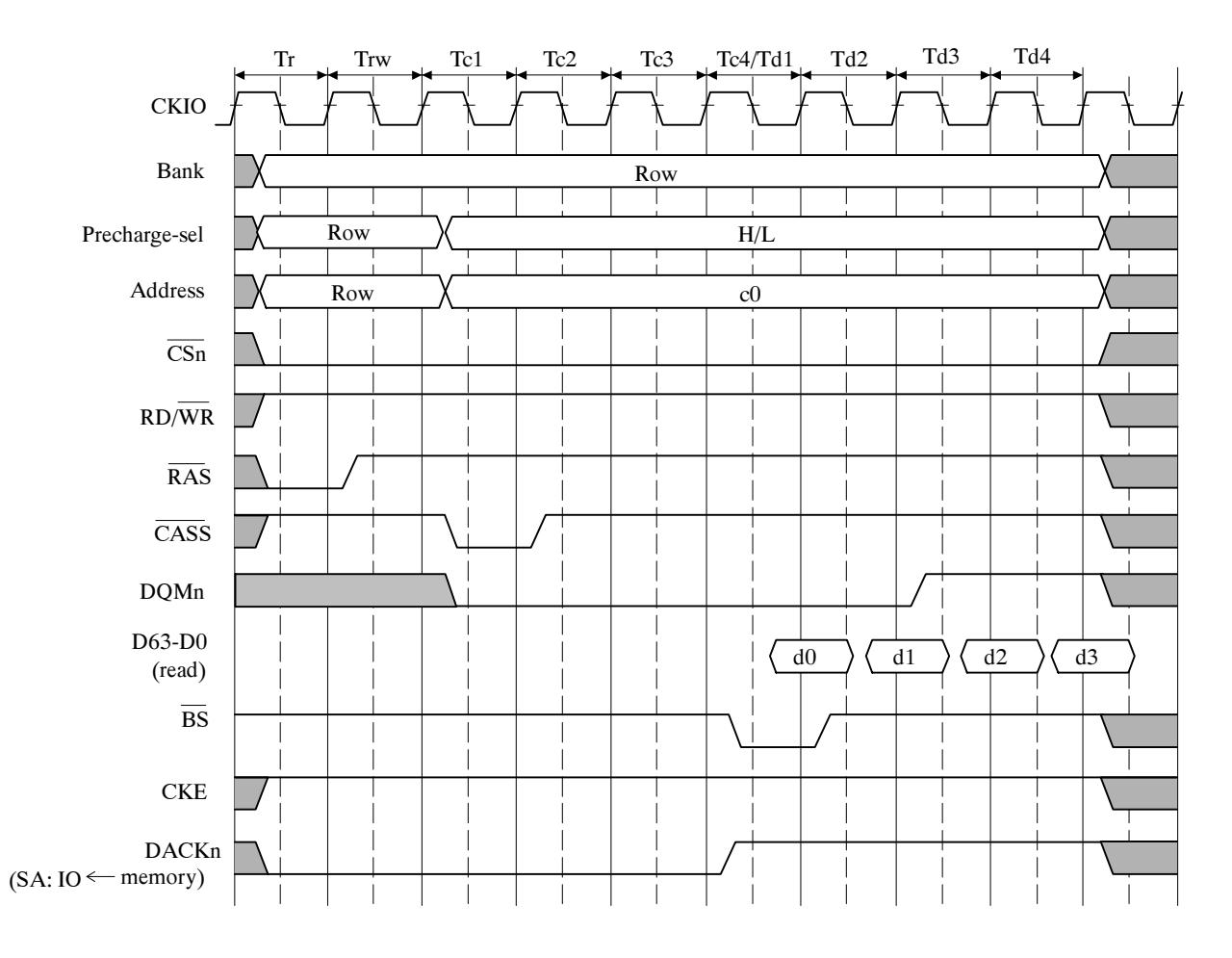

Bus Timing Diagram. CKIO is the clockout signal. At every rising edge of CKIO, all the signals are sampled and mastered for all memory types. A basic timing for SDRAM Burst Read is given in Figure 2-1.

Figure 2- 1: Basic timing for SDRAM Burst Read

# Acquiring and Viewing Disassembled Data

This section describes how to acquire data and view it disassembled. Information covers the following topics and tasks:

- Acquiring data
- Viewing disassembled data in various display formats
- Viewing cycle type labels
- Changing the way data is displayed

### Acquiring Data

Once you load the TMS444 SH7750 support, choose a clocking mode, and specify the trigger, you are ready to acquire and disassemble data.

If you have any problems acquiring data, refer to information on basic operations in your logic analyzer online help or Appendix A: Error Messages and Disassembly Problems in the user manual.

### Viewing Disassembled Data

You can view disassembled data in the following display formats:

All (This the default display format) No Idles/Waits

NOTE. Selections in the Disassembly property page (the Disassembly Format Definition overlay) must be set correctly for your acquired data to be disassembled correctly. Refer to Changing How Data is Displayed on page 2-11.

The default display format shows the Address, Data\_Hi, Data\_Lo, Control, ChipSelect and WE\_CAS channel group values for each sample of acquired data.

If a channel group is not visible, you must use the Add Column (Ctrl+L) to make the group visible.

The timing-waveform display format file is provided for the logic analyzer 700 Series support. The timing-waveform display format file sets up and displays the following waveforms: Timing Display Format

This is the standard logic analyzer Waveform display. It sets up the display to show the following waveforms:

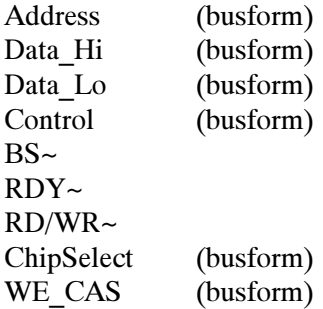

With the logic analyzer, this file must be loaded before an acquisition is taken.

### In the "All" display format, the disassembler displays cycle type labels in parentheses. The following tables list the cycle type labels and give the definitions of the cycle they represent for all the supported memory types. "All" Display Format

Table 2-1 lists these cycle type labels for BROM (Burstable ROM) and definitions of the cycles they represent.

| <b>Cycle type</b>             | <b>Definition</b>      |
|-------------------------------|------------------------|
| BROM - T1 Read Start)         | <b>Bus Read Start</b>  |
| BROM - T1 Write Start)        | <b>Bus Write Start</b> |
| BROM - Read Data)             | Data Read              |
| BROM - Write Data)            | Data Write             |
| BROM - TB1 Cycle)             | TB1 Cycle              |
| BROM - TS1 Cycle)             | TS1 (Setup) State      |
| BROM - TH1 Cycle)             | TH1 (Hold) State       |
| BROM - TH <sub>2</sub> Cycle) | TH2 (Hold) State       |
| BROM - TH3 Cycle)             | TH3 (Hold) State       |
| <b>BROM - WAIT Cycle)</b>     | <b>Wait State</b>      |
| BROM Cycle)                   | <b>BROM Cycle</b>      |

Table 2- 1: BROM cycle type label definitions

Table 2-2 lists the cycle type labels for SDRAM and definitions of the cycles they represent.

| <b>Cycle type</b>                | <b>Definition</b>          |
|----------------------------------|----------------------------|
| (SDRAM - Tpr Cycle)              | Pre-Charge                 |
| (SDRAM - Tpc Cycle)              | Pre-Charge                 |
| (SDRAM - Trw Cycle)              | <b>Row Address Wait</b>    |
| (SDRAM - Tr Cycle)               | <b>Row Address Start</b>   |
| (SDRAM - Tc1 Cycle)              | Tc1 Cycle                  |
| (SDRAM - Tc2 Cycle)              | Tc2 Cycle                  |
| (SDRAM - Tc3 Cycle)              | Tc3 Cycle                  |
| (SDRAM - Tc4 Cycle)              | Tc4 Cycle                  |
| (SDRAM(RAS DOWN) - Tr Cycle)     | Tr Cycle (RAS Down Mode)   |
| (SDRAM - TMw1 Cycle)             | <b>SDRAM TMw1 Cycle</b>    |
| (SDRAM(RAS DOWN) - TRp1 Cycle)   | TRp1 Cycle (RAS Down Mode) |
| (SDRAM Refresh)                  | <b>Refresh Cycle</b>       |
| (SDRAM(RAS DOWN) - D1 Write Data | Write Data (RAS Down Mode) |
| (SDRAM - Tc1 Single Write Data)  | Single Write Data          |
| (SDRAM - Tc1 D1 Write Data)      | <b>Write Data</b>          |
| (SDRAM - Tc2 D2 Write Data)      | <b>Write Data</b>          |
| (SDRAM - Tc3 D3 Write Data)      | <b>Write Data</b>          |
| (SDRAM - Tc4 D4 Write Data)      | <b>Write Data</b>          |
| (SDRAM - Td1 D1 Read Data)       | Read Data                  |
| (SDRAM - Td2 D2 Read Data)       | Read Data                  |
| (SDRAM - Td3 D3 Read Data)       | Read Data                  |
| (SDRAM - Td4 D4 Read Data)       | <b>Read Data</b>           |
| (SDRAM Cycle)                    | <b>SDRAM Cycle</b>         |

Table 2- 2: SDRAM cycle type label definitions

Table 2-3 lists these cycle type labels for SRAM and definitions of the cycles they represent.

| <b>Cycle type</b>       | <b>Definition</b>      |
|-------------------------|------------------------|
| (SRAM - T1 Read Start)  | <b>Bus Read Start</b>  |
| (SRAM - T2 Read Data)   | Data Read              |
| (SRAM - T1 Write Start) | <b>Bus Write Start</b> |
| (SRAM - T2 Write Data)  | Data Write             |
| (SRAM - WAIT Cycle)     | <b>Wait Cycle</b>      |
| (SRAM Cycle)            | <b>SRAM Cycle</b>      |

Table 2- 3: SRAM cycle type label definitions

Table 2-4 lists the cycle type labels for PCMCIA and definitions of the cycles they represent.

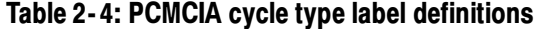

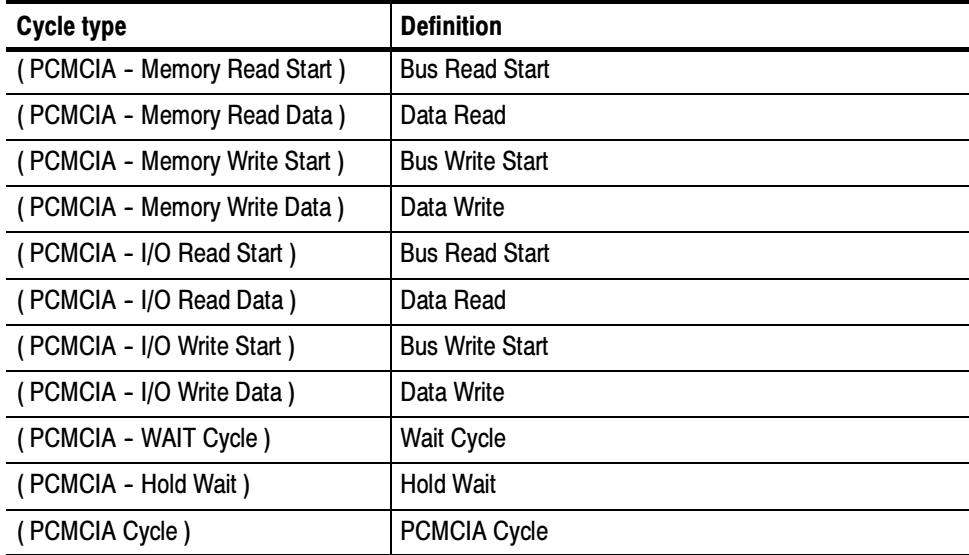

Table 2-5 lists the cycle type labels for MPX and definitions of the cycles they represent.

Table 2- 5: MPX cycle type label definitions

| Cycle type    | <b>Definition</b> |
|---------------|-------------------|
| (MPX - Cycle) | Any MPX Cycle     |

Table 2-6 lists the cycle type labels for DRAM and definitions of the cycles they represent.

### Table 2- 6: DRAM cycle type label definitions

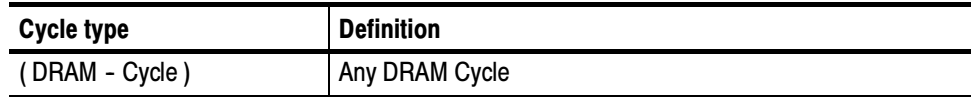

Table 2-7 lists the cycle type labels for BCSRAM (Byte Control SRAM) and definitions of the cycles they represent.

### Table 2- 7: BCSRAM cycle type label definitions

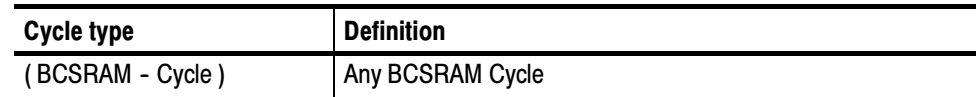

Table 2-8 lists the General cycle type labels and the definitions of the cycles they represent.

### Table 2- 8: General cycle type label definitions

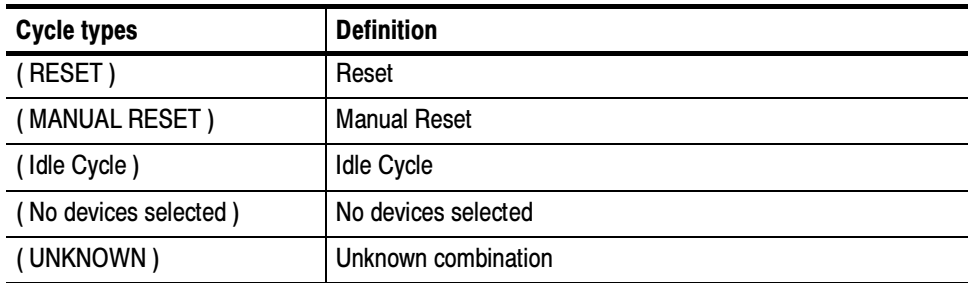

| Sample | SH7750<br><b>Address</b> | SH7750<br>Data_Hi | SH7750<br>Data_Lo | SH7750<br>Mnemonics                          | SH7750<br>Control | SH7750<br>ChipSelect | SH7750<br>WE_CAS | Timestamp   |
|--------|--------------------------|-------------------|-------------------|----------------------------------------------|-------------------|----------------------|------------------|-------------|
|        |                          |                   |                   |                                              |                   |                      |                  |             |
| 653    | 00001010                 | --------          | --------          | SDRAM - Tc2 Cycle )                          | <b>READ</b>       | $CS3-$               | 11110000         | $15.000$ ns |
| 654    | 0C001010                 |                   | 6D436E63          | SDRAM - Td1 D1 Read Data )                   | <b>BUS START</b>  | $CS3-$               | 11110000         | $15.000$ ns |
| 655    | 0C001018                 |                   | 6D136F13          | SDRAM - Td2 D2 Read Data                     | READ              | $CS3-$               | 11110000         | 15.000 ns   |
| 656    | 0C001020                 |                   | 65436763          | ( SDRAM - Td3 D3 Read Data )                 | READ              | $C53 -$              | 11110000         | $15.000$ ns |
| 657    | 0C001028                 |                   | 61C361E3          | (SDRAM - Td4 D4 Read Data )                  | READ              | $CS3-$               | 11111111         | $15.000$ ns |
| 659    | 0C001000                 |                   | --------          |                                              | READ              | CS3~                 | 111111111        | 30.000 ns   |
| 660    | 0C001008                 |                   |                   | ( SDRAM - In Cycle)<br>( SDRAM - Inw Cycle ) | <b>READ</b>       | CS3~                 | 00001111         | 15.000 ns   |
| 661    | 0C001000                 |                   |                   | (SDRAM - Tc1 Cycle )                         | <b>READ</b>       | CS3~                 | 00001111         | 15.000 ns   |
| 662    | 0C001018                 | --------          |                   | SDRAM - Tc2 Cycle )                          | READ              | $CS3-$               | 00001111         | 15.000 ns   |
| 663    | 0C001018                 | 6F836B13          |                   | SDRAM - Td1 D1 Read Data )                   | <b>BUS START</b>  | $CS3-$               | 00001111         | 15.000 ns   |
| 664    | 0C001020                 | 61036323          |                   | SDRAM - Td2 D2 Read Data )                   | READ              | $CS3-$               | 00001111         | 15.000 ns   |
| 665    | 0C001028                 | 698361A3          |                   | SDRAM - Td3 D3 Read Data )                   | READ              | $CS3-$               | 00001111         | $15.000$ ns |
| 666    | 0C001030                 | 6B036C23          |                   | SDRAM - Td4 D4 Read Data )                   | READ              | $CS3-$               | 11111111         | 15.000 ns   |
| 668    | 0C001000                 | --------          |                   | SDRAM - Tr Cycle)                            | READ              | $CS3-$               | 11111111         | 30.000 ns   |
| 669    | 0C001008                 |                   |                   | (SDRAM - Trw Cycle )                         | READ              | CS3~                 | 11110000         | $15,000$ ns |
| 670    | 0C001000                 |                   |                   | (SDRAM - Tc1 Cycle )                         | READ              | CS3~                 | 11110000         | $15,000$ ms |
| 671    | 0C001018                 |                   | --------          | ( SDRAM - Tc2 Cycle )                        | READ              | $CS3-$               | 11110000         | 15.000 ns   |
| 672    | 0C001018                 |                   | 6D136F13          | ( SDRAM - Td1 D1 Read Data )                 | <b>BUS START</b>  | $CS3-$               | 11110000         | 14.500 ns   |
| 673    | 0C001020                 |                   | 65436763          | SDRAM - Td2 D2 Read Data )                   | READ              | $CS3-$               | 11110000         | 15.500 ms   |
| 674    | 0C001028                 | --------          | 61C361E3          | (SDRAM - Td3 D3 Read Data )                  | READ              | $CS3-$               | 11110000         | 15.000 ns   |
| 675    | 0C001030                 |                   | 6D436E63          | SDRAM - Td4 D4 Read Data )                   | READ              | $CS3-$               | 111111111        | 15.000 ms   |
| 677    | 0C001000                 |                   | --------          |                                              | READ              | CS3~                 | 11111111         | 30.000 ms   |
| 678    | 0C001008                 |                   |                   | SDRAM - In Cycle)<br>SDRAM - Inw Cycle )     | READ              | CS3~                 | 00001111         | $15,000$ ns |
| 679    | 0C001000                 |                   |                   | SDRAM - Tc1 Cycle )                          | READ              | CS3~                 | 00001111         | $15,000$ ms |
| 680    | 0C001020                 | --------          |                   | (SDRAM - Tc2 Cycle )                         | READ              | CS3~                 | 00001111         | 15,000 ns   |
| 681    | 0C001020                 | 6A036923          |                   | ( SDRAM - Td1 D1 Read Data )                 | <b>BUS START</b>  | $CS3-$               | 00001111         | $15,000$ ns |
| 682    | 0C001028                 | 6A833BAC          |                   | SDRAM - Td2 D2 Read Data )                   | READ              | $CS3-$               | 00001111         | 15.500 ns   |
| 683    | 0C001030                 | 68036623          |                   | SDRAM - Td3 D3 Read Data )                   | READ              | CS3~                 | 00001111         | 15.000 ns   |
| 684    | 0C001038                 | 63833BAC          |                   | SDRAM - Td4 D4 Read Data )                   | READ              | $CS3-$               | 11111111         | 15.000 ns   |
| 686    | 0C001000                 |                   |                   | SDRAM - Tr Cycle)                            | READ              | $CS3-$               | 11111111         | 29.500 ns   |
| 687    | 0C001008                 |                   |                   | SDRAM - Trw Cycle )                          | READ              | $CS3-$               | 11110000         | 15.000 ns   |
| 688    | 0C001000                 |                   |                   | SDRAM - Tc1 Cycle )                          | READ              | $C53 -$              | 11110000         | 15.000 ns   |
| 689    | 0C001020                 |                   |                   | (SDRAM - Tc2 Cycle )                         | READ              | $CS3-$               | 11110000         | 15.000 ns   |
| 690    | 0C001020                 |                   | 67436463          | (SDRAM - Td1 D1 Read Data )                  | <b>BUS START</b>  | $CS3-$               | 11110000         | $15.000$ ns |
| 691    | 0C001028                 |                   | 330C35EC          | (SDRAM - Td2 D2 Read Data)                   | READ              | $CS3-$               | 11110000         | $15.000$ ms |
| 692    | 0C001030                 |                   | 63436063          | (SDRAM - Td3 D3 Read Data )                  | READ              | $CS3-$               | 11110000         | 15.500 ns   |
| 693    | 0C001038                 |                   |                   | (SDRAM - Td4 D4 Read Data )                  | READ              | CS3~                 | 11111111         | 14.500 ns   |
| 695    | 0C001000                 |                   | --------          | (SDRAM - Tr Cycle)                           | READ              | $CS3-$               | 11111111         | 30,000 ns   |
| 696    | 0C001008                 |                   |                   | (SDRAM - Trw Cycle )                         | READ              | $CS3-$               | 00001111         | $15.000$ ns |
| 697    | 0C001000                 |                   |                   | SDRAM - Tc1 Cycle )                          | READ              | $CS3-$               | 00001111         | $15.000$ ns |
| 698    | 0C001028                 |                   |                   | SDRAM - Te2 Cycle )                          | READ              | $CS3-$               | 00001111         | $15.000$ ns |
| 699    | 0C001028                 | 6A833BAC          |                   | SDRAM - Td1 D1 Read Data )                   | <b>BUS START</b>  | $C53 -$              | 00001111         | $15.000$ ns |
| 700    | 0C001030                 | 68036623          |                   | (SDRAM - Td2 D2 Read Data )                  | READ              | $C53 -$              | 00001111         | $15.000$ ns |

Figure 2-2 displays an example of the "All" display format.

### Figure 2- 2: Example of the "All " display format

### "No Idles/Waits" Display Format

In "No Idles/Waits" display format only the data cycles are displayed. Other bus cycles such as Bus starts, Waits and Idles are suppressed. The data cycles type labels given in Tables 2-1 through 2-8 are displayed in this format.

Table 2-9 lists the cycle type label definitions and definitions of the cycles they represent.

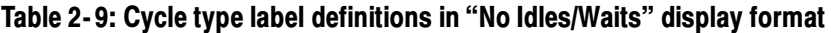

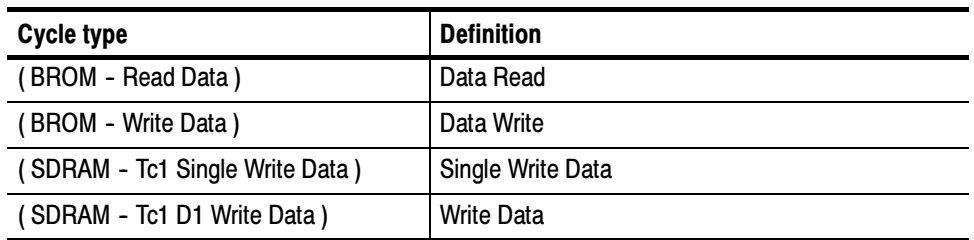

| <b>Cycle type</b>                | <b>Definition</b> |
|----------------------------------|-------------------|
| (SDRAM(RAS DOWN) - D1 Write Data | <b>Write Data</b> |
|                                  |                   |
| (SDRAM - Tc2 D2 Write Data)      | <b>Write Data</b> |
| (SDRAM - Tc3 D3 Write Data)      | Write Data        |
| (SDRAM - Tc4 D4 Write Data)      | Write Data        |
| (SDRAM - Td1 D1 Read Data)       | <b>Read Data</b>  |
| (SDRAM - Td2 D2 Read Data)       | Read Data         |
| (SDRAM - Td3 D3 Read Data)       | Read Data         |
| (SDRAM - Td4 D4 Read Data)       | Read Data         |
| (SRAM - T2 Read Data)            | Read Data         |
| (SRAM - T2 Write Data)           | <b>Write Data</b> |
| (PCMCIA - Memory Read Data)      | Read Data         |
| (PCMCIA - Memory Write Data)     | Write Data        |
| (PCMCIA - I/O Read Data)         | Read Data         |
| (PCMCIA - I/O Write Data)        | <b>Write Data</b> |
| (MPX - Cycle)                    | Any MPX Cycle     |
| (DRAM - Cycle)                   | Any DRAM Cycle    |
| (BCSRAM - Cycle)                 | Any BCSRAM Cycle  |

Table 2- 9: Cycle type label definitions in "No Idles/Waits" display format (Cont.)

## Changing How Data is Displayed

There are common fields and features that allow you to further modify displayed data to suit your needs. You can make common and optional display selections in the Disassembly property page (the Disassembly Format Definition overlay).

You can make selections unique to the TMS444 SH7750 support to do the following tasks:

- Change how data is displayed across all display formats
- $\blacksquare$  Display exception cycles

#### You can make optional selections for disassembled data. Refer to the information on basic operations for more information. Optional Display **Selections**

#### The disassembler can display SH7750 exception labels. The exception table must reside in external memory for interrupt and exception cycles to be visible to the disassembler. Displaying Exception Labels

Enter the Vector Base Address in the Vector Base Register field. This field is located in the Disassembly property page (Disassembly Format Definition overlay).

Table 2-10 lists the SH7750 interrupt and exception labels.

| <b>Offset</b> | Displayed interrupt or exception name |
|---------------|---------------------------------------|
| 0x00100       | (GENERAL EXCEPTION)                   |
| 0x00400       | (INTERRUPT-COMPLETION TYPE)           |
| 0x00600       | (TLB DATA/INST MISS EXCEPTION)        |

Table 2- 10: Interrupt and exception labels

### Disassembly Display Options

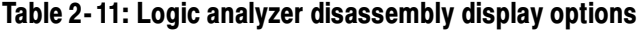

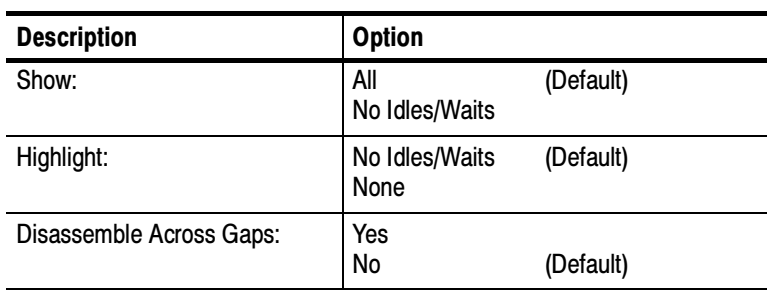

### Micro Specific Fields

After you load the TMS444 SH7750 support, choose a clocking mode and specify the trigger. Open the Disassembly window by right clicking on the Listing window and selecting Properties. The following paragraph lists the options:

Memory type connected to each of the seven areas. Choose the memory connected to each area using the drop-down bar. If no device is connected to a particular area, select "No Device". By default the selection is "No Device".

AREA 0 (CS0~): Choose the memory type connected to AREA 0 by selecting one of the options.

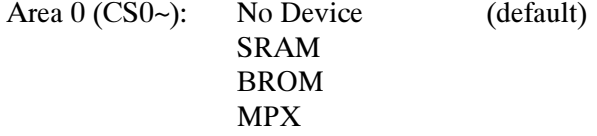

AREA 1 (CS1~): Choose the memory type connected to AREA 1 by selecting one of the options.

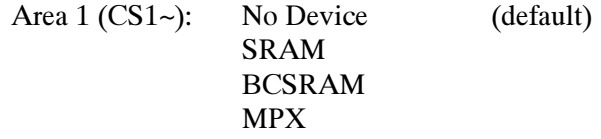

AREA 2 (CS2~): Choose the memory type connected to AREA 2 by selecting one of the options.

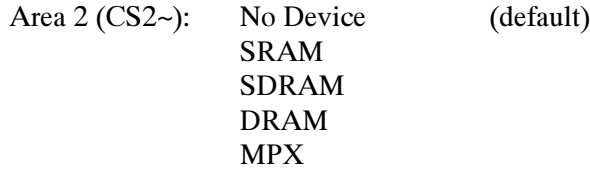

AREA 3 (CS3~): Choose the memory type connected to AREA 3 by selecting one of the options.

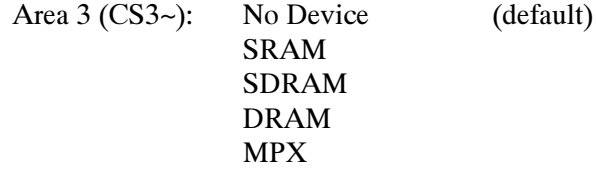

AREA 4 (CS4~): Choose the memory type connected to AREA 4 by selecting one of the options.

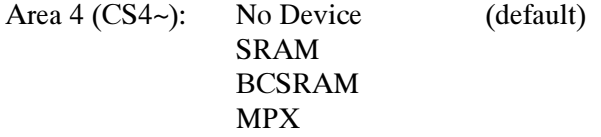

AREA 5 (CS5~): Choose the memory type connected to AREA 5 by selecting one of the options.

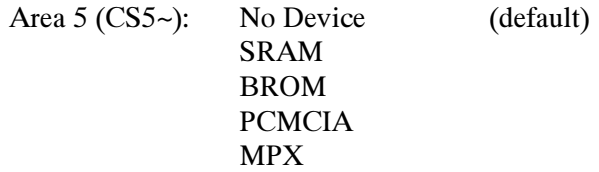

AREA 6 (CS6~): Choose the memory type connected to AREA 6 by selecting one of the options.

| Area 6 (CS6~): | No Device     | (default) |
|----------------|---------------|-----------|
|                | <b>SRAM</b>   |           |
|                | <b>BROM</b>   |           |
|                | <b>PCMCIA</b> |           |
|                | <b>MPX</b>    |           |
|                |               |           |

NOTE. If nonburstable Flash Memory is used, select the SRAM option.

AREA0 SRAM Bus Width. Choose the Bus Width of the SRAM connected.

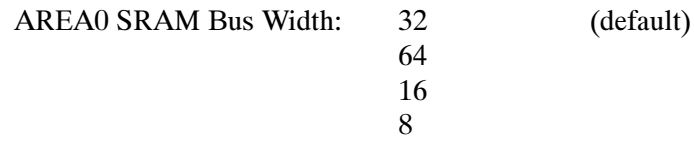

AREA1 SRAM Bus Width. Choose the Bus Width of the SRAM connected.

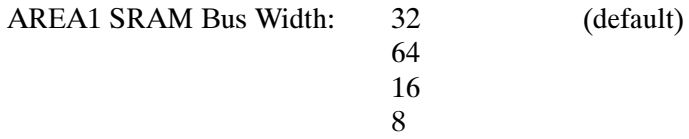

AREA2 SRAM Bus Width. Choose the Bus Width of the SRAM connected.

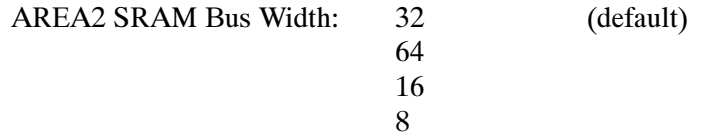
AREA3 SRAM Bus Width. Choose the Bus Width of the SRAM connected.

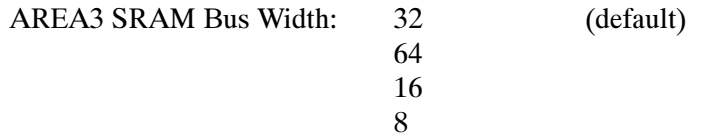

AREA4 SRAM Bus Width. Choose the Bus Width of the SRAM connected.

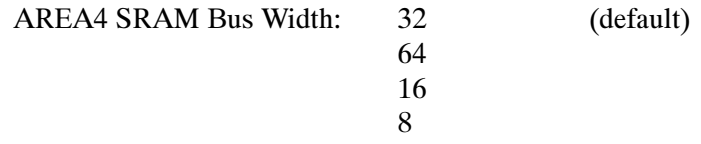

AREA5 SRAM Bus Width. Choose the Bus Width of the SRAM connected.

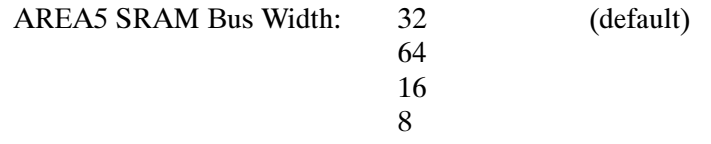

AREA6 SRAM Bus Width. Choose the Bus Width of the SRAM connected.

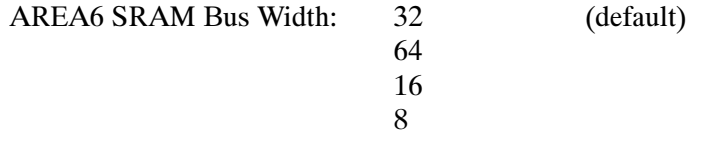

BROM Bus Width. Choose the width of the bus connected to the BROM by selecting one of the options.

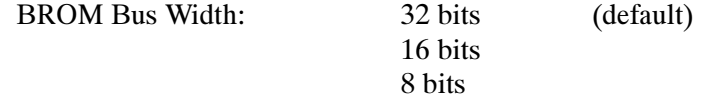

SDRAM Bus Width. Choose the width of the bus connected to the SDRAM by selecting one of the options.

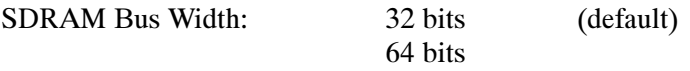

PCMCIA- AREA 5 Bus. Choose the width of the bus connected to the PCMCIA in AREA 5 by selecting one of the options.

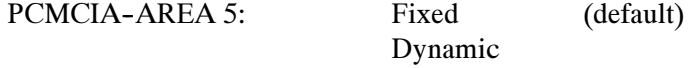

PCMCIA- AREA 6 Bus. Choose the width of the bus connected to the PCMCIA in AREA 6 by selecting one of the options.

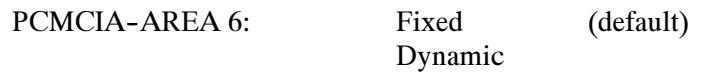

PCMCIA- AREA 5 Hold. Choose the number of PCMCIA Hold Wait states.

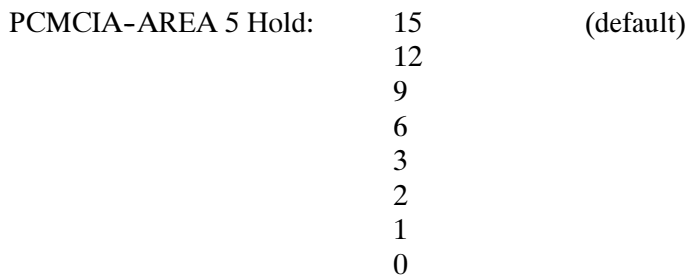

PCMCIA- AREA 6 Hold. Choose the number of PCMCIA Hold Wait states.

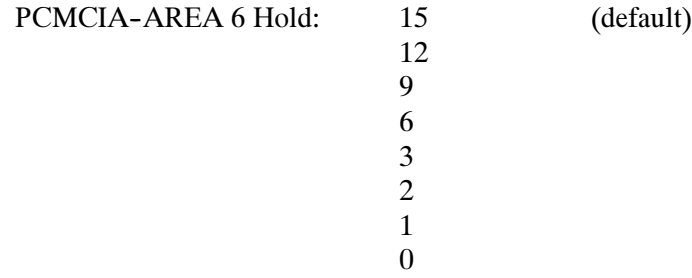

AREA 0 WAIT STATES. Choose the number of wait states for the device connected to this area.

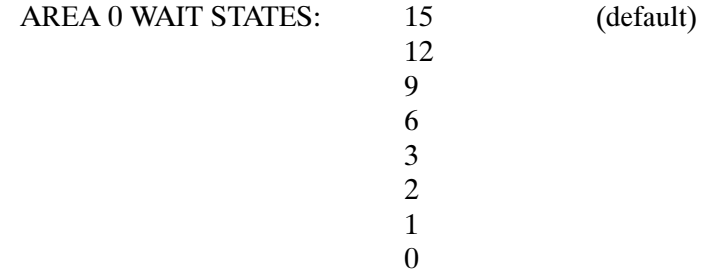

AREA 1 WAIT STATES. Choose the number of wait states for the device connected to this area.

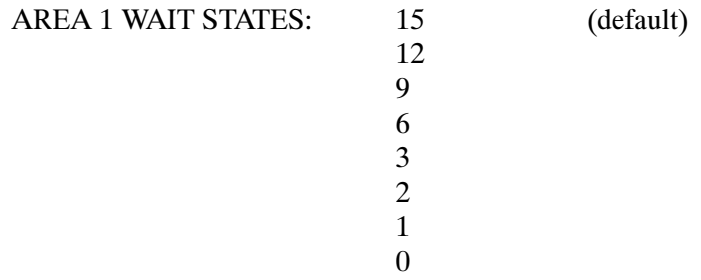

AREA 2 WAIT STATES. Choose the number of wait states for the device connected to this area.

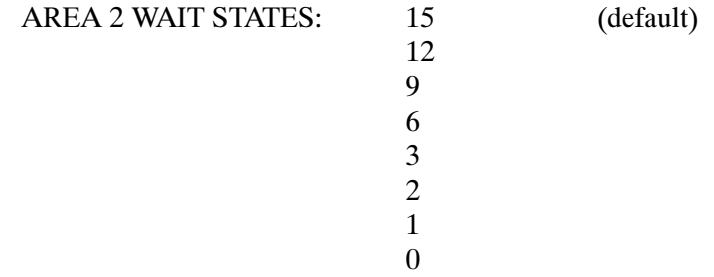

AREA 3 WAIT STATES. Choose the number of wait states for the device connected to this area.

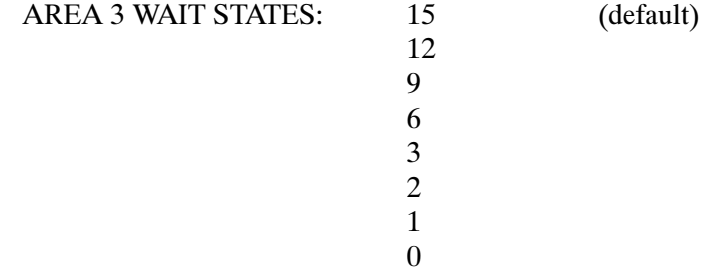

AREA 4 WAIT STATES. Choose the number of wait states for the device connected to this area.

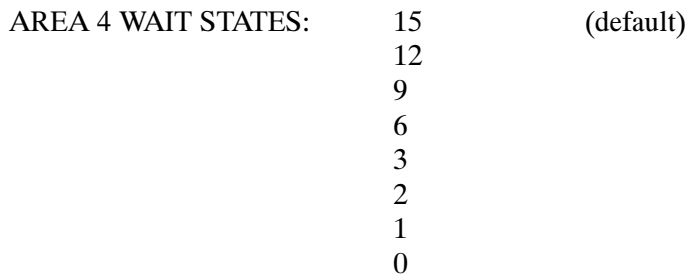

AREA 5 WAIT STATES. Choose the number of wait states for the device connected to this area.

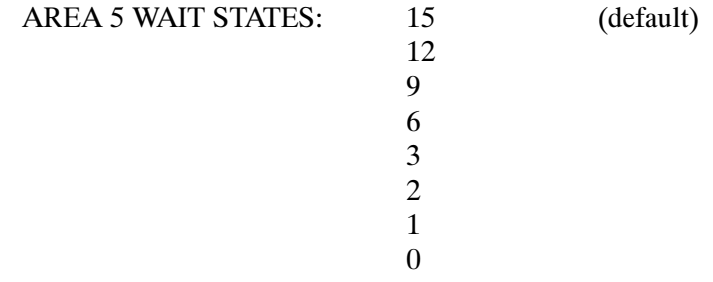

AREA 6 WAIT STATES. Choose the number of wait states for the device connected to this area.

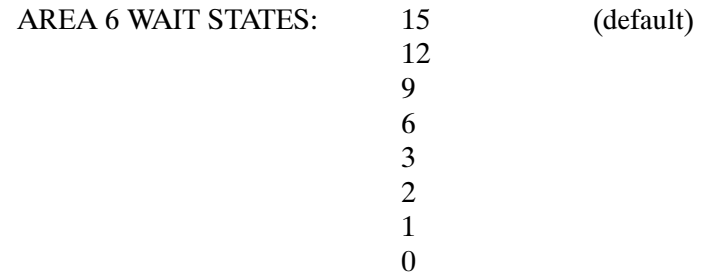

AREA 0 WAIT BY RDY~. Choose the wait state insertion by  $RDY \sim$  pin by selecting one of the options.

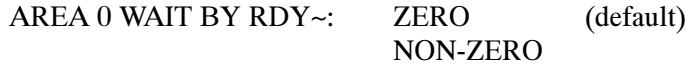

**AREA 1 WAIT BY RDY~.** Choose the wait state insertion by  $RDY \sim \pi$  pin by selecting one of the options.

AREA 1 WAIT BY RDY~: ZERO (default) NON-ZERO

**AREA 2 WAIT BY RDY~.** Choose the wait state insertion by  $RDY \sim$  pin by selecting one of the options.

AREA 2 WAIT BY RDY~: ZERO (default) NON-ZERO

**AREA 3 WAIT BY RDY~.** Choose the wait state insertion by  $RDY \sim$  pin by selecting one of the options.

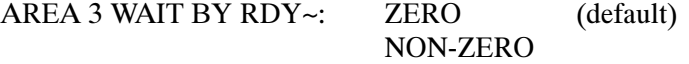

**AREA 4 WAIT BY RDY~.** Choose the wait state insertion by  $RDY \sim \pi$  pin by selecting one of the options.

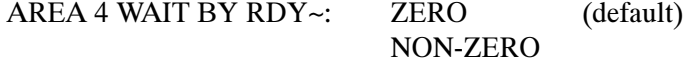

**AREA 5 WAIT BY RDY~.** Choose the wait state insertion by  $RDY \sim \pi$  pin by selecting one of the options.

AREA 5 WAIT BY RDY~: ZERO (default) NON-ZERO

**AREA 6 WAIT BY RDY~.** Choose the wait state insertion by  $RDY \sim$  pin by selecting one of the options.

AREA 6 WAIT BY RDY~: ZERO (default) NON-ZERO

AMX Setting. The AMX setting is required for the Address Multiplexing feature of SDRAM. For example, for a bus width of 32 bits, when four banks of (1Meg\*8bit\*2) are connected the AMX selection is 1.

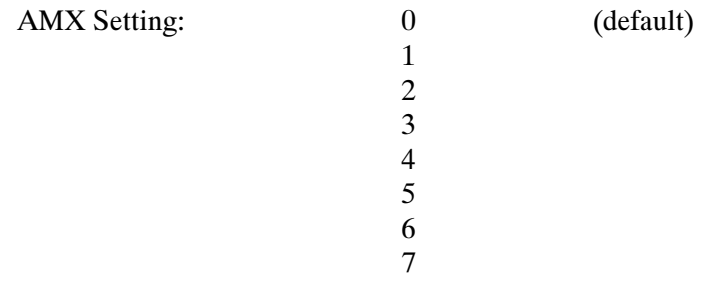

AMXEXT Setting. The AMXEXT setting is required for the Address Multiplexing feature of SDRAM. For example, for a bus width of 32 bits, when four banks of (1Meg\*8bit\*2) are connected the AMXEXT selection is 0.

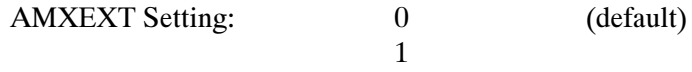

BROM Setup. Choose the number of BROM setup cycles introduced.

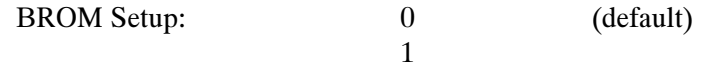

**BROM Hold.** Choose the number of BROM hold cycles introduced.

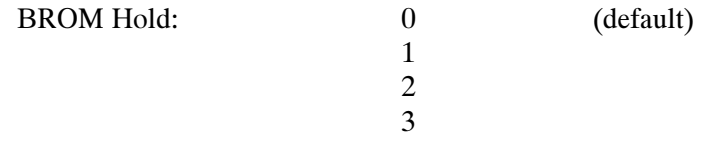

Vector Base Register. Enter the contents of the 32 bit Vector Base Register. The default value is 0x000000000.

After choosing the options, you are ready to acquire and disassemble data. If you have any problems acquiring data, refer to information on basic operations in your online help or in the user manual.

#### Viewing an Example of Disassembled Data

A demonstration system file (or demonstration reference memory) is provided on your software disk to view an example of how your SH7750 microprocessor bus cycles looks when they are disassembled. Viewing this system file is not a requirement for preparing the module for use and you can view it without connecting the logic analyzer to your target system.

Information on basic operations describes how to view the file.

# Reference

# Reference:Tables

This section lists the symbol tables and channel assignment tables for disassembly and timing.

#### Symbol Tables

The TMS444 SH7750 support supplies two symbol-table files. The SH7750\_Ctrl file replaces specific Control-channel group values with symbolic values when Symbolic is the radix for the channel group.

Table 3--1 shows the definitions for name, bit pattern and meaning of the Control group symbols in file SH7750\_Ctrl.

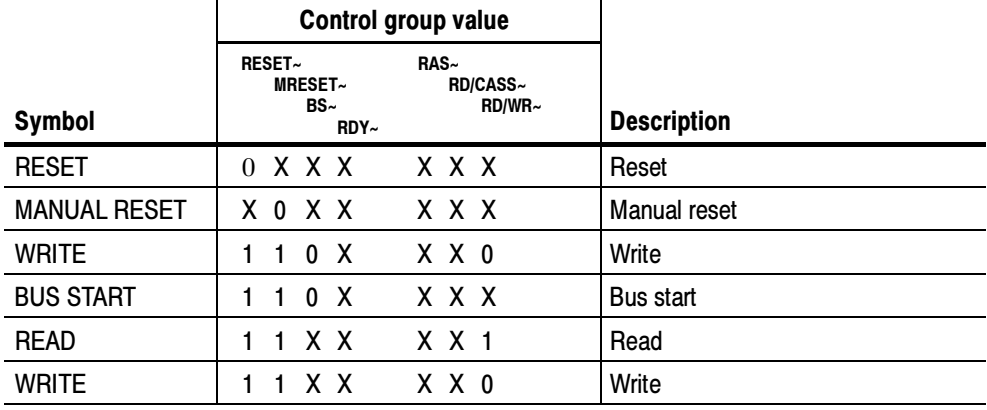

#### Table 3-1: SH7750 Ctrl group symbol table definitions

Information on basic operations describes how to use symbolic values for triggering and for displaying other channel groups symbolically, such as for the Address channel group.

Table 3-2 shows the definitions for name, bit pattern, and meaning of the ChipSelect group symbols.

| <b>Symbol</b>       | MD3CE2A~ | MD4CE2B~<br>$CS6-$<br>$CS5-$<br>$CS4-$ | $CS3-$<br>CS2~<br>CS1~<br>$CS0-$       | <b>Description</b>  |
|---------------------|----------|----------------------------------------|----------------------------------------|---------------------|
| <b>NO DEVICE</b>    | χ        | X.                                     |                                        | No device           |
| $CS0-$              | X        | X <sub>1</sub><br>1<br>1               | 0<br>$\mathbf{1}$<br>1<br>$\mathbf{1}$ | $CS0-$              |
| CS1~                | χ        | X.                                     | 0<br>1<br>1<br>1                       | CS1~                |
| CS2~                | X        | X.<br>1                                | 0<br>1<br>1                            | CS2~                |
| CS3~                | X        | X.                                     | 0<br>$\mathbf{1}$<br>1<br>1            | CS3~                |
| CS4~                | X        | 0<br>X.                                | 1                                      | CS4~                |
| $CS5-$              | X        | X <sub>1</sub><br>0<br>1               | 1<br>1<br>1                            | CS5~                |
| $CS5-$              | 0        |                                        | 1                                      | $CS5-$              |
| $CS6-$              | X        | X 0<br>1                               | 1<br>1                                 | $CS6-$              |
| $CS6-$              | 1        | 0                                      | 1<br>1<br>1                            | $CS6-$              |
| <b>MORE DEVICES</b> | X        | x x x x                                | x x x x                                | <b>MORE DEVICES</b> |

Table 3- 2: SH7750\_ChipSelect group symbol table definitions

#### Channel Assignment Tables

Channel assignments shown in Table 3--3 through Table 3--17 use the following conventions:

- All signals are required by the support unless indicated otherwise.
- Channels are shown starting with the most significant bit (MSB) descending to the least significant bit (LSB).
- Channel group assignments are for all modules unless otherwise noted.
- A tilde  $(\sim)$  following a signal name indicates an active low signal.

Table 3-3 displays the order in which the channel group assignments are displayed.

Table 3- 3: Channel assignment groups

| Group name | <b>Display radix</b> |
|------------|----------------------|
| Address    | <b>Hexadecimal</b>   |
| Data Hi    | Hexadecimal          |

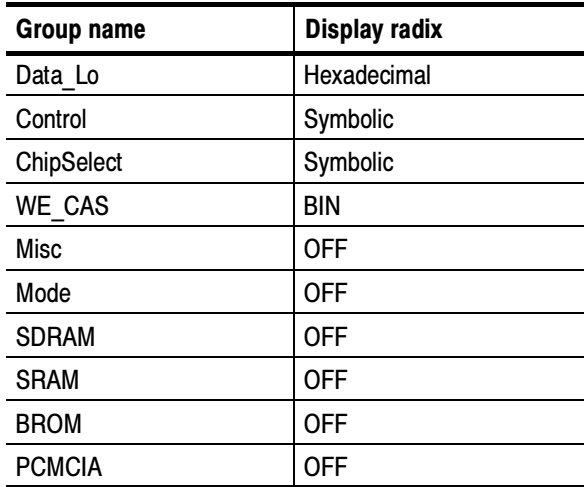

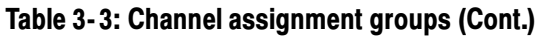

Table 3--4 shows the channel assignments for the logic analyzer Address group and the microprocessor signal to which each channel connects. By default, this channel group is displayed in hexadecimal.

| <b>Bit order</b> | Section:channel | SH7750 support channel name |
|------------------|-----------------|-----------------------------|
| 25               | A3:1            | A25                         |
| 24               | A3:0            | A24                         |
| 23               | A2:7            | A23                         |
| 22               | A2:6            | A22                         |
| 21               | A2:5            | A21                         |
| 20               | A2:4            | A20                         |
| 19               | A2:3            | A19                         |
| 18               | A2:2            | A18                         |
| 17               | A2:1            | A17                         |
| 16               | A2:0            | A16                         |
| 15               | A1:7            | A15                         |
| 14               | A1:6            | A14                         |
| 13               | A1:5            | A13                         |
| 12               | A1:4            | АΑ                          |
| 11               | A1:3            | A11                         |
| 10               | A1:2            | A10                         |

Table 3- 4: Address group channel assignments

| <b>Bit order</b> | Section:channel | SH7750 support channel name |
|------------------|-----------------|-----------------------------|
| 9                | A1:1            | A <sub>9</sub>              |
| 8                | A1:0            | A <sub>8</sub>              |
| $\overline{7}$   | A0:7            | A7                          |
| $6\phantom{1}6$  | A0:6            | A6                          |
| 5                | A0:5            | A5                          |
| 4                | A0:4            | A4                          |
| $\mathbf{3}$     | A0:3            | A <sub>3</sub>              |
| $\overline{2}$   | A0:2            | A <sub>2</sub>              |
| $\mathbf{1}$     | A0:1            | A1                          |
| $\boldsymbol{0}$ | A0:0            | A <sub>0</sub>              |

Table 3- 4: Address group channel assignments (Cont.)

Table 3-5 shows the probe section and channel assignments for the Data Hi group and the microprocessor signal to which each channel connects. By default, this channel group is displayed in hexadecimal.

| <b>Bit order</b> | Section:channel | <b>SH7750 support channel name</b> |
|------------------|-----------------|------------------------------------|
| 31               | E3:7            | D63                                |
| 30               | E3:6            | D62                                |
| 29               | E3:5            | D61                                |
| 28               | E3:4            | D60                                |
| 27               | E3:3            | D <sub>59</sub>                    |
| 26               | E3:2            | D <sub>58</sub>                    |
| 25               | E3:1            | D <sub>57</sub>                    |
| 24               | E3:0            | D <sub>56</sub>                    |
| 23               | E2:7            | D <sub>55</sub>                    |
| 22               | E2.6            | D <sub>54</sub>                    |
| 21               | E2:5            | D <sub>53</sub>                    |
| 20               | E2:4            | D <sub>52</sub>                    |
| 19               | E2:3            | D <sub>51</sub>                    |
| 18               | E2:2            | D <sub>50</sub>                    |
| 17               | E2:1            | D49                                |
| 16               | E2:0            | D48                                |

Table 3- 5: Data\_Hi group channel assignments

| <b>Bit order</b> | Section:channel | SH7750 support channel name |
|------------------|-----------------|-----------------------------|
| 15               | E1:7            | D47                         |
| 14               | E1:6            | D46                         |
| 13               | E1:5            | D45                         |
| 12               | E1:4            | D44                         |
| 11               | E1:3            | D43                         |
| 10               | E1:2            | D42                         |
| 9                | E1:1            | D41                         |
| 8                | E1:0            | D40                         |
| $\overline{7}$   | E0:7            | D39                         |
| 6                | E0:6            | D38                         |
| 5                | E0:5            | D37                         |
| 4                | E0:4            | D36                         |
| 3                | E0:3            | D35                         |
| $\overline{c}$   | E0:2            | D34                         |
| 1                | E0:1            | D33                         |
| 0                | E0:0            | D32                         |

Table 3- 5: Data\_Hi group channel assignments (Cont.)

Table 3-6 shows the probe section and channel assignments for the Data\_Lo group and the microprocessor signal to which each channel connects. By default, this channel group is displayed in hexadecimal.

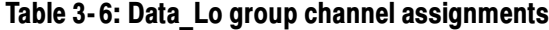

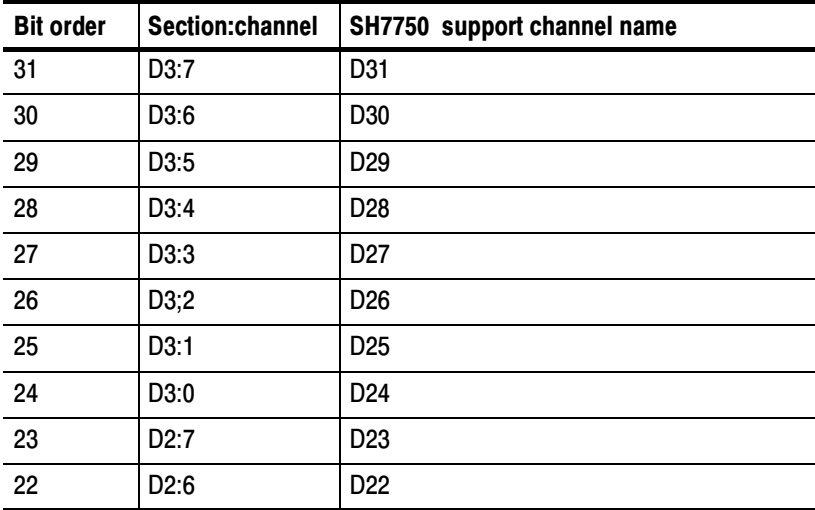

| <b>Bit order</b>        | Section:channel | SH7750 support channel name |
|-------------------------|-----------------|-----------------------------|
| 21                      | D2:5            | D <sub>21</sub>             |
| 20                      | D2:4            | D <sub>20</sub>             |
| 19                      | D2:3            | D <sub>19</sub>             |
| 18                      | D2:2            | D <sub>18</sub>             |
| 17                      | D2:1            | D17                         |
| 16                      | D2:0            | D <sub>16</sub>             |
| 15                      | D1:7            | D <sub>15</sub>             |
| 14                      | D1:6            | D <sub>14</sub>             |
| 13                      | D1:5            | D <sub>13</sub>             |
| 12                      | D1:4            | D12                         |
| 11                      | D1:3            | D11                         |
| 10                      | D1:2            | D <sub>10</sub>             |
| $\boldsymbol{9}$        | D1:1            | D <sub>9</sub>              |
| 8                       | D1:0            | D <sub>8</sub>              |
| $\overline{7}$          | D0:7            | D7                          |
| 6                       | D0:6            | D <sub>6</sub>              |
| 5                       | D0:5            | D <sub>5</sub>              |
| $\overline{\mathbf{4}}$ | D0:4            | D <sub>4</sub>              |
| 3                       | D0:3            | D <sub>3</sub>              |
| $\overline{c}$          | D0:2            | D <sub>2</sub>              |
| $\mathbf{1}$            | D0:1            | D1                          |
| $\pmb{0}$               | D0:0            | D <sub>0</sub>              |

Table 3- 6: Data\_Lo group channel assignments (Cont.)

Table 3--7 shows the probe section and channel assignments for the Control group and the microprocessor signal to which each channel connects. By default, this channel group is displayed as symbols. The symbol table file name is SH7750\_Ctrl.

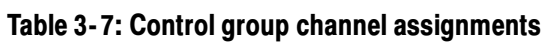

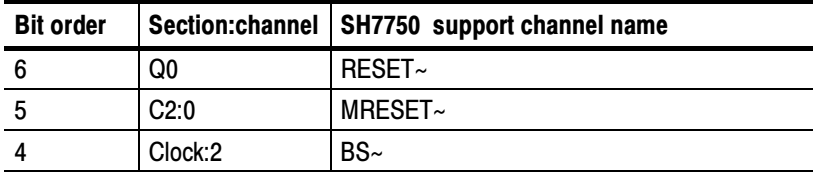

| <b>Bit order</b> |         | Section: channel   SH7750 support channel name |
|------------------|---------|------------------------------------------------|
| 3                | Clock:3 | RDY~                                           |
| 2                | Clock:1 | RAS~                                           |
|                  | C2:2    | RD/CASS~                                       |
|                  | C2:1    | RD/WR~                                         |

Table 3- 7: Control group channel assignments (Cont.)

Table 3--8 shows the probe section and channel assignments for the ChipSelect group and the microprocessor signal to which each channel connects. By default, this channel group is displayed as binary.

| <b>Bit order</b> | Section:channel | SH7750 support channel name |
|------------------|-----------------|-----------------------------|
| 8                | C2:6            | MD3CE2A~                    |
| $\overline{7}$   | C2:7            | MD4CE2B~                    |
| 6                | C1:6            | CS6~                        |
| 5                | C1:5            | $CS5-$                      |
| $\overline{4}$   | C1:4            | CS4~                        |
| 3                | C1:3            | $CS3-$                      |
| $\overline{2}$   | C1:2            | CS2~                        |
|                  | C1:1            | CS1~                        |
| $\boldsymbol{0}$ | C1:0            | $CS0-$                      |

Table 3- 8: ChipSelect group channel assignments

Table 3-9 shows the probe section and channel assignments for the logic analyzer WE\_CAS group and the microprocessor signal to which each channel connects. By default, this channel group is displayed in binary.

Table 3- 9: WE\_CAS group channel assignments

| <b>Bit order</b> | Section:channel  | SH7750 support channel name |
|------------------|------------------|-----------------------------|
|                  | CO:7             | WE/CAS7~                    |
| 6                | CO:6             | WE/CAS6~                    |
| 5                | CO:5             | WE/CAS5~                    |
| 4                | CO:4             | WE/CAS4~                    |
| 3                | C <sub>0:3</sub> | WE/CAS3~                    |
| 2                | CO:2             | WE/CAS2~                    |

| <b>Bit order</b> |      | Section: channel   SH7750 support channel name |
|------------------|------|------------------------------------------------|
|                  | CO:1 | WE/CAS1~                                       |
|                  | CO:0 | WE/CAS0~                                       |

Table 3-9: WE\_CAS group channel assignments (Cont.)

Table 3-10 shows the probe section and channel assignments for the logic analyzer Misc group and the microprocessor signal to which each channel connects. By default, this channel group is not visible.

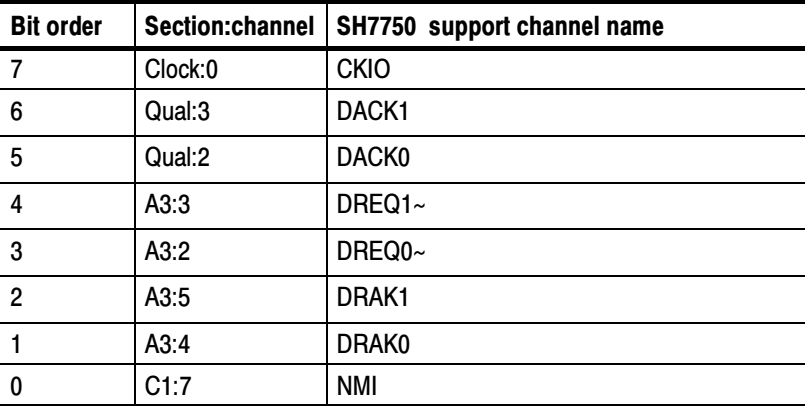

#### Table 3- 10: Misc group channel assignments

Table 3-11 shows the probe section and channel assignments for the logic analyzer Mode group and the microprocessor signal to which each channel connects. By default, this channel group is not visible.

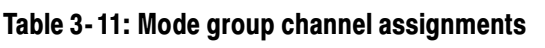

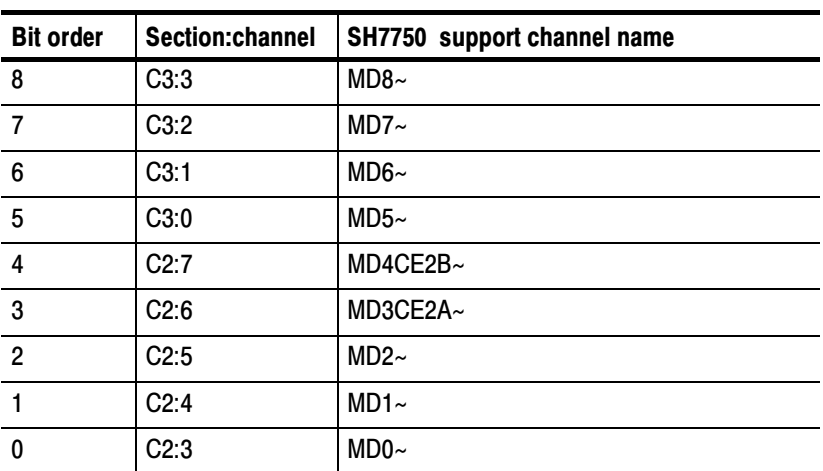

Table 3-12 shows the probe section and channel assignments for the logic analyzer SDRAM group and the microprocessor signal to which each channel connects. By default, this channel group is not visible.

| <b>Bit order</b> | Section:channel | SH7750 support channel name |
|------------------|-----------------|-----------------------------|
| 3                | Clock:1         | RAS~                        |
|                  | C2:2            | RD/CASS~                    |
|                  | Clock:2         | BS~                         |
|                  | C2:1            | RD/WR~                      |

Table 3- 12: SDRAM group channel assignments

Table 3-13 shows the probe section and channel assignments for the logic analyzer SRAM group and the microprocessor signal to which each channel connects. By default, this channel group is not visible.

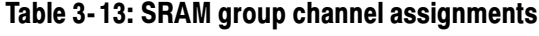

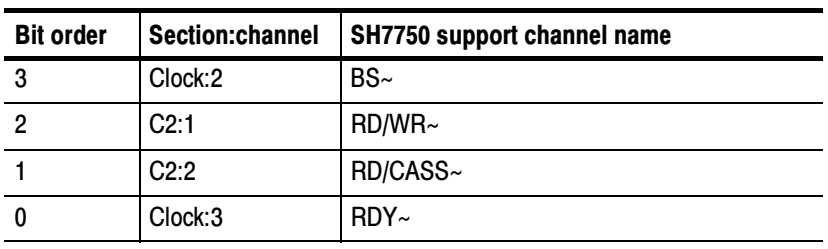

Table 3-14 shows the probe section and channel assignments for the logic analyzer BROM group and the microprocessor signal to which each channel connects. By default, this channel group is not visible.

Table 3- 14: BROM group channel assignments

| <b>Bit order</b> | Section:channel | <b>SH7750 support channel name</b> |
|------------------|-----------------|------------------------------------|
| 3                | Clock:2         | BS~                                |
| 2                | Clock:3         | RDY~                               |
|                  | C2:1            | RD/WR~                             |
|                  | C2:2            | RD/CASS~                           |

Table 3--15 shows the probe section and channel assignments for the logic analyzer PCMCIA group and the microprocessor signal to which each channel connects. By default, this channel group is not visible.

| <b>Bit order</b> | Section:channel   | SH7750 support channel name |
|------------------|-------------------|-----------------------------|
| 10               | Clock:2           | BS~                         |
| 9                | Clock:3           | RDY~                        |
| 8                | C2:1              | $RD/WR$ ~                   |
| $\overline{7}$   | C2:2              | RD/CASS~                    |
| 6                | CO:1              | WE/CAS1~                    |
| 5                | CO:2              | WE/CAS2~                    |
| $\overline{4}$   | C <sub>0.3</sub>  | WE/CAS3~                    |
| 3                | C <sub>0</sub> :7 | WE/CAS7~                    |
| $\overline{2}$   | C2:6              | MD3CE2A~                    |
| 1                | C2:7              | MD4CE2B~                    |
| 0                | C3:1              | MD <sub>6</sub>             |

Table 3- 15: PCMCIA group channel assignments

Table 3-16 shows the probe section and channel assignments for the clock probes (not part of any group) and the SH7750 signal to which each channel connects.

#### Table 3- 16: Clock channel assignments

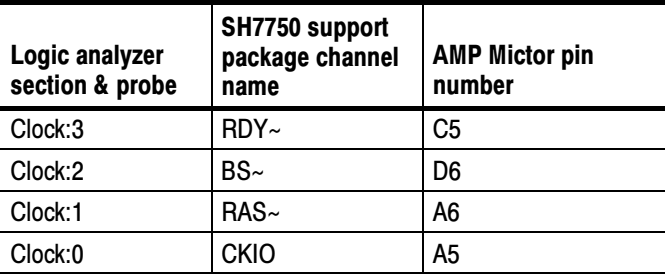

Table 3-17 shows the probe section and qualifier channel assignments.

| Logic analyzer<br>section & probe | SH7750 support<br>package channel<br>name | <b>AMP Mictor pin</b><br>number |
|-----------------------------------|-------------------------------------------|---------------------------------|
| QUAL:3                            | DACK <sub>1</sub>                         | E5                              |
| QUAL:2                            | DACK <sub>0</sub>                         | E6                              |
| QUAL:1                            |                                           |                                 |
| QUAL:0                            | RESET~                                    | D5                              |

Table 3- 17: Qualifier channel assignments

Since the acquisition is Clock by Clock, Clock:2-0, C2:3-0 and QUAL:3-0, are used as Data, not as qualifiers.

#### CPU To Mictor Connections

For design purposes, you may need to make connections between the CPU and the Mictor pins of the P6434 Mass Termination Probe. Refer to the P6434 Mass Termination Probe manual, Tektronix part number 070-9793-XX, for more information on mechanical specifications. Tables 3-19 through 3-22 show the CPU pin to Mictor pin connections.

**NOTE**. To preserve signal quality in the target system, it is recommended that a 180  $\Omega$  resistor is connected in series between each ball pad of the CPU and each pin of the Mictor connector. The resistor must be within 1/2 inch of the ball pad of the CPU.

The recommended pin assignment is the AMP pin assignment, because the AMP circuit board layout model and other commercial CAD packages use the Amp numbering scheme. See Table 3-18.

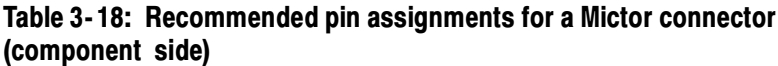

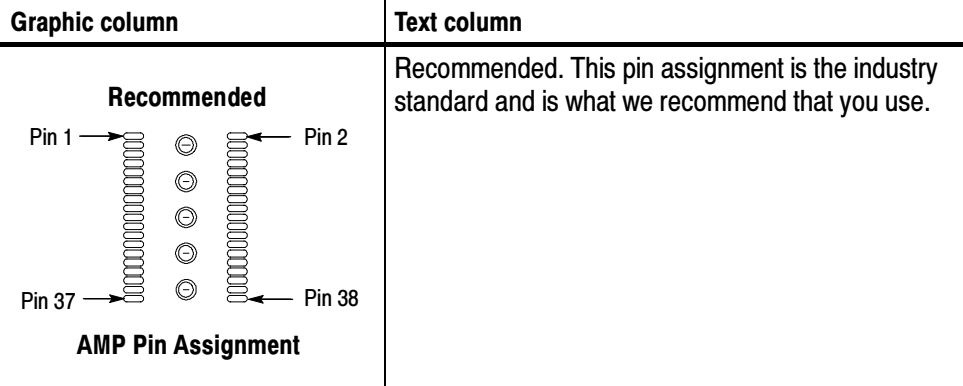

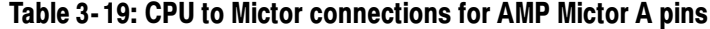

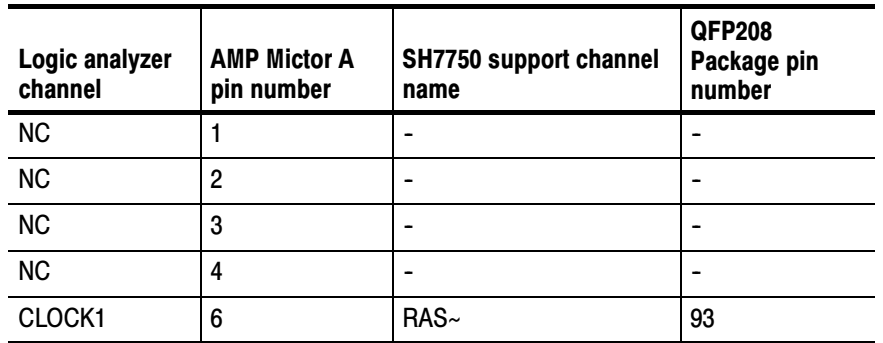

| Logic analyzer<br>channel | <b>AMP Mictor A</b><br>pin number | <b>SH7750 support channel</b><br>name | <b>QFP208</b><br>Package pin<br>number |
|---------------------------|-----------------------------------|---------------------------------------|----------------------------------------|
| <b>CLOCK0</b>             | $\overline{5}$                    | <b>CKIO</b>                           | 77                                     |
| A3:7                      | $\overline{7}$                    | BREQ/BSACK~                           | 52                                     |
| A3:6                      | 9                                 | $\overline{\phantom{0}}$              | $\blacksquare$                         |
| A3:5                      | 11                                | DRAK1                                 | 85                                     |
| A3:4                      | 13                                | DRAK0                                 | 86                                     |
| A3:3                      | 15                                | DREQ1~                                | 107                                    |
| A3:2                      | 17                                | DREQ0~                                | 106                                    |
| A3:1                      | 19                                | A25                                   | 180                                    |
| A3:0                      | 21                                | A24                                   | 179                                    |
| A2:7                      | 23                                | A23                                   | 176                                    |
| A2:6                      | 25                                | A22                                   | 175                                    |
| A2:5                      | 27                                | A21                                   | 174                                    |
| A2:4                      | 29                                | A20                                   | 173                                    |
| A2:3                      | 31                                | A19                                   | 172                                    |
| A2:2                      | 33                                | A18                                   | 171                                    |
| A2:1                      | 35                                | A17                                   | 62                                     |
| A2:0                      | 37                                | A16                                   | 63                                     |
| A1:7                      | 8                                 | A15                                   | 64                                     |
| A1:6                      | 10                                | A14                                   | 67                                     |
| A1:5                      | 12                                | A13                                   | 68                                     |
| A1:4                      | 14                                | A12                                   | 71                                     |
| A1:3                      | 16                                | A11                                   | 72                                     |
| A1:2                      | 18                                | A10                                   | 73                                     |
| A1:1                      | 20                                | A9                                    | 74                                     |
| A1:0                      | 22                                | A8                                    | 75                                     |
| A0:7                      | 24                                | A7                                    | 76                                     |
| A0:6                      | 26                                | A6                                    | 80                                     |
| A0:5                      | 28                                | A <sub>5</sub>                        | 81                                     |
| A0:4                      | 30                                | A4                                    | 82                                     |
| A0:3                      | 32                                | A <sub>3</sub>                        | 83                                     |
| A0:2                      | 34                                | A2                                    | 84                                     |

Table 3- 19: CPU to Mictor connections for AMP Mictor A pins (Cont.)

| Logic analyzer<br>channel | <b>AMP Mictor A</b><br>pin number | <b>SH7750 support channel</b><br>name | <b>QFP208</b><br>Package pin<br>number |
|---------------------------|-----------------------------------|---------------------------------------|----------------------------------------|
| A0:1                      | 36                                | A1                                    | 189                                    |
| A0:0                      | 38                                | A0                                    | 186                                    |

Table 3- 19: CPU to Mictor connections for AMP Mictor A pins (Cont.)

Table 3- 20: CPU to Mictor connections for AMP Mictor C pins

| Logic analyzer<br>channel | <b>AMP Mictor C</b><br>pin number | <b>SH7750 support channel</b><br>name | <b>QFP208</b><br>Package pin<br>number |
|---------------------------|-----------------------------------|---------------------------------------|----------------------------------------|
| <b>NC</b>                 | 1                                 | $\overline{a}$                        | L,                                     |
| <b>NC</b>                 | $\overline{2}$                    | $\overline{a}$                        | $\overline{a}$                         |
| <b>NC</b>                 | 3                                 | $\overline{\phantom{0}}$              | -                                      |
| <b>NC</b>                 | $\overline{\mathbf{4}}$           | -                                     | -                                      |
| CLOCK3                    | 5                                 | RDY~                                  | $\mathbf{1}$                           |
| QUAL1                     | 6                                 | $\overline{a}$                        | $\overline{a}$                         |
| C3:7                      | $\overline{7}$                    | BACK/BSREQ~                           | 51                                     |
| C3:6                      | 9                                 | <b>CKE</b>                            | 55                                     |
| C3:5                      | 11                                | STATUS1                               | 191                                    |
| C3:4                      | 13                                | STATUS0                               | 190                                    |
| C3:3                      | 15                                | MD8/RTS2~                             | 166                                    |
| C3:2                      | 17                                | MD7/TXD                               | 167                                    |
| C3:1                      | 19                                | MD6/IOIS16~                           | 92                                     |
| C3:0                      | 21                                | MD5/RAS2~                             | 183                                    |
| C2:7                      | 23                                | MD4/CE2B~                             | 182                                    |
| C2:6                      | 25                                | MD3/CE2A~                             | 181                                    |
| C2:5                      | 27                                | MD2/RXD2                              | 151                                    |
| C2:4                      | 29                                | MD1/TXD2                              | 150                                    |
| C2:3                      | 31                                | MD0/SCK                               | 149                                    |
| C2:2                      | 33                                | RD~/CASS~/FRAME~                      | 94                                     |
| C2:1                      | 35                                | RD/WR~                                | 95                                     |
| C2:0                      | 37                                | SCK2/MRESET~                          | 168                                    |
| C1:7                      | 8                                 | <b>NMI</b>                            | 156                                    |
| C1:6                      | 10                                | $CS6-$                                | $\overline{7}$                         |

| Logic analyzer<br>channel | <b>AMP Mictor C</b><br>pin number | <b>SH7750 support channel</b><br>name | QFP208<br>Package pin<br>number |
|---------------------------|-----------------------------------|---------------------------------------|---------------------------------|
| C1:5                      | 12                                | CS5~                                  | 6                               |
| C1:4                      | 14                                | CS4~                                  | 5                               |
| C1:3                      | 16                                | $CS3-$                                | 89                              |
| C1:2                      | 18                                | CS2~                                  | 90                              |
| C1:1                      | 20                                | CS1~                                  | 4                               |
| C1:0                      | 22                                | $CS0-$                                | 3                               |
| CO:7                      | 24                                | WE7~/CAS7~/DQM7/REG~                  | 101                             |
| CO:6                      | 26                                | WE6~/CAS6~/DQM6                       | 98                              |
| CO:5                      | 28                                | WE5~/CAS5~/DQM5~                      | 58                              |
| CO:4                      | 30                                | WE4~/CAS4~/DQM4~                      | 59                              |
| C <sub>0:3</sub>          | 32                                | WE3~/CAS3~/DQM3~/ICIOWR~              | 97                              |
| CO:2                      | 34                                | WE2~/CAS2~/DQM2~/ICIORD~              | 96                              |
| CO:1                      | 36                                | WE1~/CAS1~/DQM1                       | 60                              |
| CO:0                      | 38                                | WE0~/CAS0~/DQM0                       | 61                              |

Table 3- 20: CPU to Mictor connections for AMP Mictor C pins (Cont.)

Table 3- 21: CPU to Mictor connections for AMP Mictor D pins

| Logic analyzer<br>channel | <b>AMP Mictor D</b><br>pin number | <b>SH7750 support channel</b><br>name | <b>QFP208</b><br>Package pin<br>number |
|---------------------------|-----------------------------------|---------------------------------------|----------------------------------------|
| <b>NC</b>                 | 1                                 | ۰                                     |                                        |
| <b>NC</b>                 | $\overline{c}$                    | $\blacksquare$                        |                                        |
| <b>NC</b>                 | 3                                 | ۰                                     |                                        |
| <b>NC</b>                 | 4                                 | ۰                                     |                                        |
| CLOCK <sub>2</sub>        | 6                                 | $BS -$                                | 8                                      |
| <b>QUAL0</b>              | 5                                 | RESET~                                | $\overline{2}$                         |
| D3:7                      | 7                                 | D31                                   | 124                                    |
| D3:6                      | 9                                 | D <sub>30</sub>                       | 122                                    |
| D3:5                      | 11                                | D <sub>29</sub>                       | 120                                    |
| D3:4                      | 13                                | D <sub>28</sub>                       | 116                                    |
| D3:3                      | 15                                | D <sub>27</sub>                       | 112                                    |
| D3:2                      | 17                                | D <sub>26</sub>                       | 110                                    |

| Logic analyzer<br>channel | <b>AMP Mictor D</b><br>pin number | SH7750 support channel<br>name | <b>QFP208</b><br>Package pin<br>number |
|---------------------------|-----------------------------------|--------------------------------|----------------------------------------|
| D3:1                      | 19                                | D <sub>25</sub>                | 108                                    |
| D3:0                      | 21                                | D <sub>24</sub>                | 103                                    |
| D2:7                      | 23                                | D <sub>23</sub>                | 102                                    |
| D2:6                      | 25                                | D <sub>22</sub>                | 104                                    |
| D2:5                      | 27                                | D <sub>21</sub>                | 109                                    |
| D2:4                      | 29                                | D <sub>20</sub>                | 111                                    |
| D2:3                      | 31                                | D <sub>19</sub>                | 115                                    |
| D2:2                      | 33                                | D <sub>18</sub>                | 119                                    |
| D2:1                      | 35                                | D <sub>17</sub>                | 121                                    |
| D2:0                      | 37                                | D <sub>16</sub>                | 123                                    |
| D1:7                      | 8                                 | D <sub>15</sub>                | 33                                     |
| D1:6                      | 10                                | D <sub>14</sub>                | 35                                     |
| D1:5                      | 12                                | D <sub>13</sub>                | 37                                     |
| D1:4                      | 14                                | D <sub>12</sub>                | 41                                     |
| D1:3                      | 16                                | D <sub>11</sub>                | 45                                     |
| D1:2                      | 18                                | D <sub>10</sub>                | 47                                     |
| D1:1                      | 20                                | D <sub>9</sub>                 | 49                                     |
| D1:0                      | 22                                | D <sub>8</sub>                 | 53                                     |
| D <sub>0:7</sub>          | 24                                | D7                             | 54                                     |
| D0:6                      | 26                                | D6                             | 50                                     |
| D0:5                      | 28                                | D <sub>5</sub>                 | 48                                     |
| D <sub>0</sub> :4         | 30                                | D4                             | 46                                     |
| D0:3                      | 32                                | D <sub>3</sub>                 | 42                                     |
| D0:2                      | 34                                | D <sub>2</sub>                 | 38                                     |
| D0:1                      | 36                                | D <sub>1</sub>                 | 36                                     |
| D0:0                      | 38                                | D <sub>0</sub>                 | 34                                     |

Table 3- 21: CPU to Mictor connections for AMP Mictor D pins (Cont.)

| Logic analyzer<br>channel | <b>AMP Mictor E</b><br>pin number | <b>SH7750 support channel</b><br>name | <b>QFP208</b><br>Package pin<br>number |
|---------------------------|-----------------------------------|---------------------------------------|----------------------------------------|
| <b>NC</b>                 | $\mathbf{1}$                      | $\overline{\phantom{0}}$              | $\qquad \qquad \blacksquare$           |
| <b>NC</b>                 | $\overline{c}$                    | $\overline{\phantom{0}}$              | $\qquad \qquad \blacksquare$           |
| <b>NC</b>                 | 3                                 | $\overline{a}$                        |                                        |
| <b>NC</b>                 | 4                                 | $\overline{a}$                        |                                        |
| QUAL3                     | 5                                 | DACK1                                 | 185                                    |
| QUAL2                     | 6                                 | <b>DACK0</b>                          | 184                                    |
| E3:7                      | $\overline{7}$                    | D63                                   | 146                                    |
| E3:6                      | 9                                 | D62                                   | 142                                    |
| E3:5                      | 11                                | D61                                   | 140                                    |
| E3:4                      | 13                                | D60                                   | 138                                    |
| E3:3                      | 15                                | D <sub>59</sub>                       | 134                                    |
| E3:2                      | 17                                | D <sub>58</sub>                       | 132                                    |
| E3:1                      | 19                                | D <sub>57</sub>                       | 130                                    |
| E3:0                      | 21                                | D <sub>56</sub>                       | 128                                    |
| E2:7                      | 23                                | D <sub>55</sub>                       | 127                                    |
| E2:6                      | 25                                | D <sub>54</sub>                       | 129                                    |
| E2:5                      | 27                                | D <sub>53</sub>                       | 131                                    |
| E2:4                      | 29                                | D <sub>52</sub>                       | 133                                    |
| E2:3                      | 31                                | D <sub>51</sub>                       | 137                                    |
| E2:2                      | 33                                | D <sub>50</sub>                       | 139                                    |
| E2:1                      | 35                                | D49                                   | 141                                    |
| E2:0                      | 37                                | D48                                   | 145                                    |
| E1:7                      | 8                                 | D47                                   | 11                                     |
| E1:6                      | 10                                | D46                                   | 15                                     |
| E1:5                      | 12                                | D45                                   | 17                                     |
| E1:4                      | 14                                | D44                                   | 19                                     |
| E1:3                      | 16                                | D43                                   | 23                                     |
| E1:2                      | 18                                | D42                                   | 25                                     |
| E1:1                      | 20                                | D41                                   | 27                                     |
| E1:0                      | 22                                | D40                                   | 29                                     |
| E0:7                      | 24                                | D39                                   | 30                                     |

Table 3- 22: CPU to Mictor connections for AMP Mictor E pins

| Logic analyzer<br>channel | <b>AMP Mictor E</b><br>pin number | <b>SH7750 support channel</b><br>name | <b>QFP208</b><br>Package pin<br>number |
|---------------------------|-----------------------------------|---------------------------------------|----------------------------------------|
| E0:6                      | 26                                | D38                                   | 28                                     |
| E0:5                      | 28                                | D37                                   | 26                                     |
| E0:4                      | 30                                | D <sub>36</sub>                       | 24                                     |
| E0:3                      | 32                                | D <sub>35</sub>                       | 20                                     |
| E0:2                      | 34                                | D34                                   | 18                                     |
| E0:1                      | 36                                | D <sub>33</sub>                       | 16                                     |
| E0:0                      | 38                                | D <sub>32</sub>                       | 12                                     |

Table 3- 22: CPU to Mictor connections for AMP Mictor E pins (Cont.)

#### Channel Assignments with AMP Mictor Connector diagrams for SH7750 QFP208 Package

The Figures 3-1 through 3-4 show the channel assignments with the AMP Mictors for the SH7750 QFP208 package.

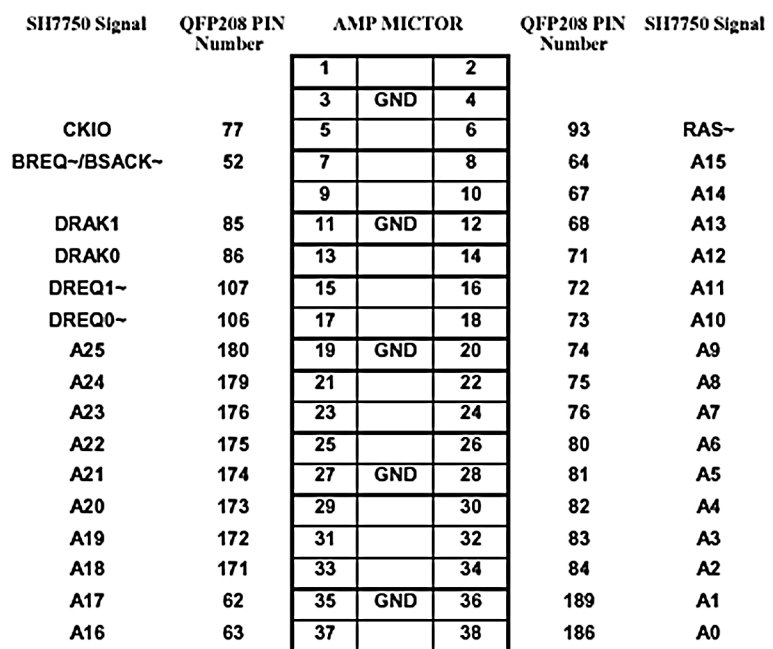

#### Channel Assignment Diagram for AMP Mictor A

Figure 3- 1: Channel assignments for AMP Mictor A

#### SH7750 Signal OFP208 PIN **AMP MICTOR** OFP208 PIN SH7750 Signal Number Number  $\overline{\mathbf{1}}$  $\overline{2}$  $GND$  $\overline{4}$ RDY~  $\mathbf{1}$  $\overline{\mathbf{s}}$  $\overline{6}$ BACK~/BSREQ~ 51 7  $\overline{\mathbf{8}}$ 156 **NMI CKE** 55 9  $\overline{10}$  $\overline{7}$ CS<sub>6~</sub> **STATUS1** 191  $\overline{11}$ **GND**  $\overline{12}$  $\bf 6$  $CS5-$ **STATUS0** 190  $\overline{13}$  $\overline{14}$ 5  $CS4-$ MD8/RTS2~ 166  $15$  $16$ 89  $CS3-$ MD7/TXD 167  $\overline{17}$  $\overline{18}$ 90  $CS2-$ MD6/IOIS16~ **GND** 192 19  $\overline{20}$  $\pmb{4}$  $CS1-$ MD5/RAS2~ 183  $\overline{21}$  $\overline{22}$  $\overline{\mathbf{3}}$  $CS0-$ 182  $\overline{23}$ MD4/CE2B~  $24$ 101 WE7~/CAS7~/DQM7/REG~ MD3/CE2A~ 181  $25$ 26 98 WE6~/CAS6~/DQM6 MD2/RXD2 151  $\overline{27}$ **GND**  $\overline{28}$ 58 WE5~/CAS5~/DQM5 29  $30$ MD1/TXD2 150 59 WE4~/CAS4~/DQM4 **MD0/SCK** 149  $\overline{31}$  $\overline{32}$ 97 WE3~/CAS3~/DQM3/ICIOWR~ RD~/CASS~/FRAME~ 94  $\overline{33}$  $34$ 96 WE2~/CAS2~/DQM2/ICIORD~ RD/WR~ 95  $\overline{35}$ **GND** 36 60 WE1~/CAS1~/DQM1 SCK2/MRESET~ 168  $\overline{37}$ 38 WE0~/CAS0~/DQM0 61

### Channel Assignment Diagram for AMP Mictor C

Figure 3- 2: Channel assignments for AMP Mictor C

## Channel Assignment Diagram for AMP Mictor D

| SH7750 Signal   | QFP208 PIN<br>Number | <b>AMP MICTOR</b> |            |                         | Number | OFP208 PIN SH7750 Signal |
|-----------------|----------------------|-------------------|------------|-------------------------|--------|--------------------------|
|                 |                      | 1                 |            | $\overline{\mathbf{2}}$ |        |                          |
|                 |                      | 3                 | <b>GND</b> | 4                       |        |                          |
| RESET~          | 2                    | 5                 |            | 6                       | 8      | $BS-$                    |
| D31             | 124                  | 7                 |            | $\overline{\mathbf{8}}$ | 33     | D15                      |
| D30             | 122                  | 9                 |            | 10                      | 35     | D14                      |
| D <sub>29</sub> | 120                  | 11                | <b>GND</b> | $\overline{12}$         | 37     | D13                      |
| D28             | 116                  | $\overline{13}$   |            | $\overline{14}$         | 41     | D12                      |
| D <sub>27</sub> | 112                  | 15                |            | 16                      | 45     | D11                      |
| D <sub>26</sub> | 110                  | 17                |            | 18                      | 47     | D <sub>10</sub>          |
| D <sub>25</sub> | 108                  | 19                | <b>GND</b> | 20                      | 49     | D9                       |
| D <sub>24</sub> | 103                  | 21                |            | 22                      | 53     | D8                       |
| D <sub>23</sub> | 102                  | 23                |            | 24                      | 54     | D7                       |
| D <sub>22</sub> | 104                  | 25                |            | 26                      | 50     | D6                       |
| D <sub>21</sub> | 109                  | 27                | <b>GND</b> | 28                      | 48     | D5                       |
| D <sub>20</sub> | 111                  | 29                |            | 30                      | 46     | D4                       |
| D <sub>19</sub> | 115                  | 31                |            | 32                      | 42     | D3                       |
| D18             | 119                  | 33                |            | 34                      | 38     | D <sub>2</sub>           |
| D17             | 121                  | 35                | <b>GND</b> | 36                      | 36     | D1                       |
| D16             | 123                  | $\overline{37}$   |            | 38                      | 34     | D0                       |

Figure 3- 3: Channel assignments for AMP Mictor D

## Channel Assignment Diagram for AMP Mictor E

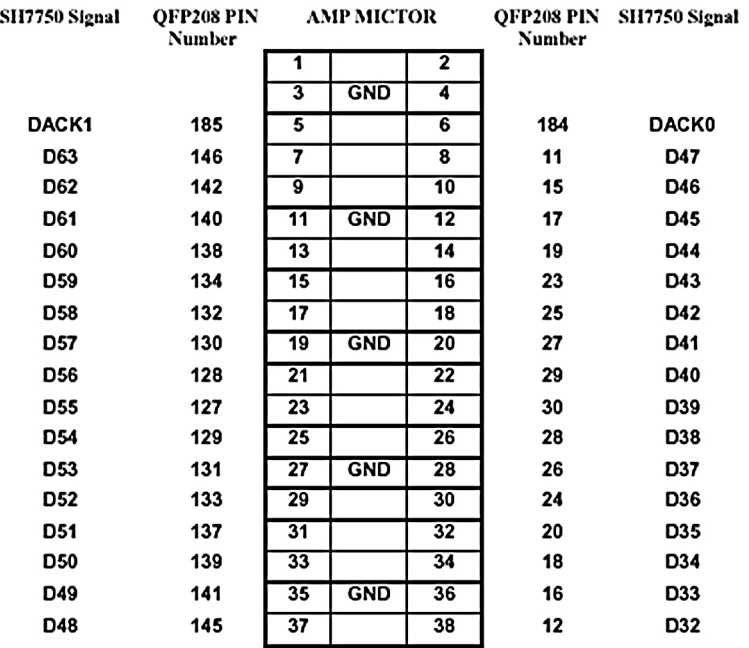

Figure 3- 4: Channel assignments for AMP Mictor E

# Specifications

# **Specifications**

This section contains information regarding the specifications of the support.

### Specification Tables

Table 4-1 lists the electrical requirements the target system must produce for the support to acquire correct data.

#### Table 4- 1: Electrical specifications

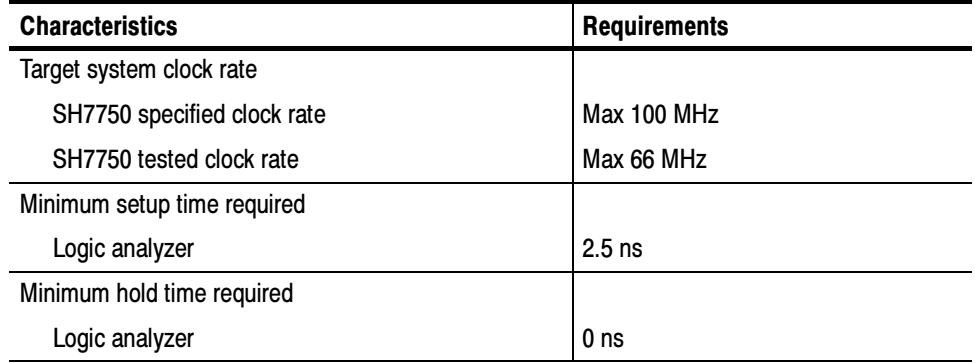

Specifications
# Replaceable Parts List

## Replaceable Parts List

This section contains a list of the replaceable components and modules for the TMS444 SH7750 support. Use this list to identify and order replacement parts.

#### Parts Ordering Information

Replacement parts are available through your local Tektronix field office or representative.

Changes to Tektronix products are sometimes made to accommodate improved components as they become available and to give you the benefit of the latest improvements. Therefore, when ordering parts, it is important to include the following information in your order:

- Part number
- Instrument type or model number
- Instrument serial number
- Instrument modification number, if applicable

If you order a part that has been replaced with a different or improved part, your local Tektronix field office or representative will contact you concerning any change in part number.

#### Using the Replaceable Parts List

The tabular information in the Replaceable Parts List is arranged for quick retrieval. Understanding the structure and features of the list will help you find all of the information you need for ordering replacement parts. The following table describes the content of each column in the parts list.

### Parts list column descriptions

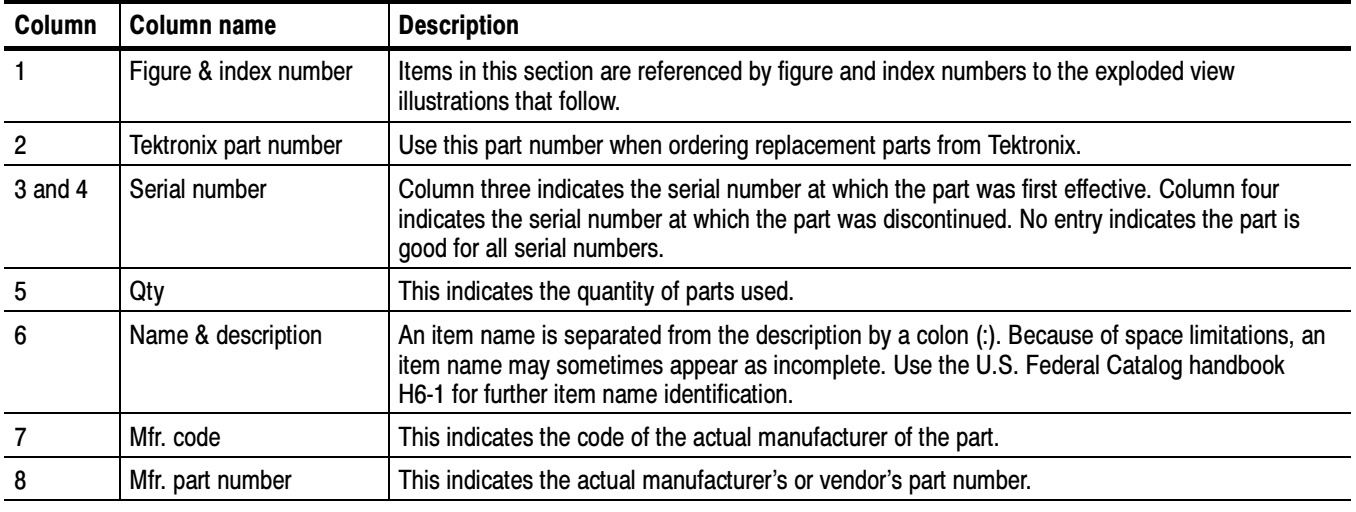

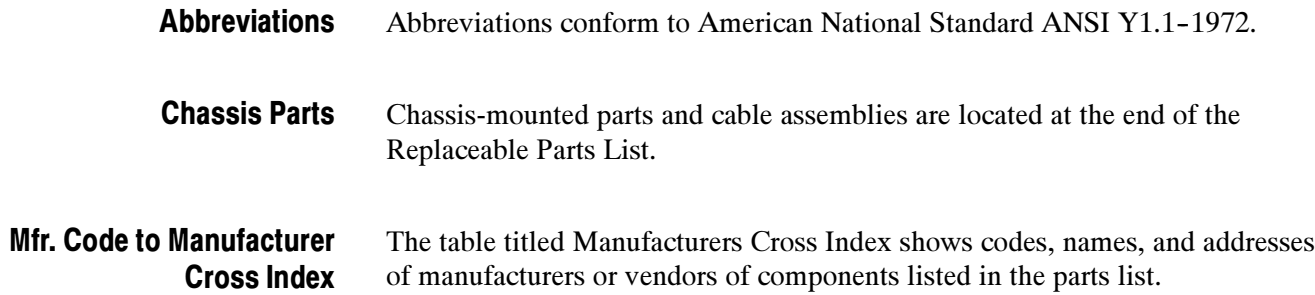

#### Manufacturers cross index

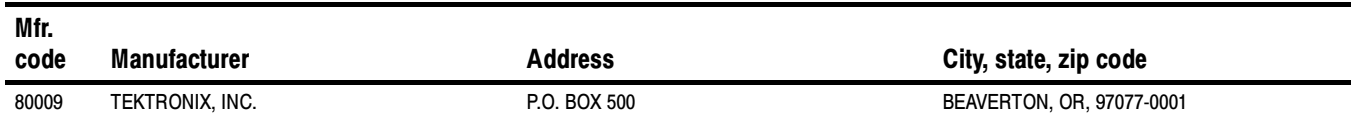

#### Replaceable parts list

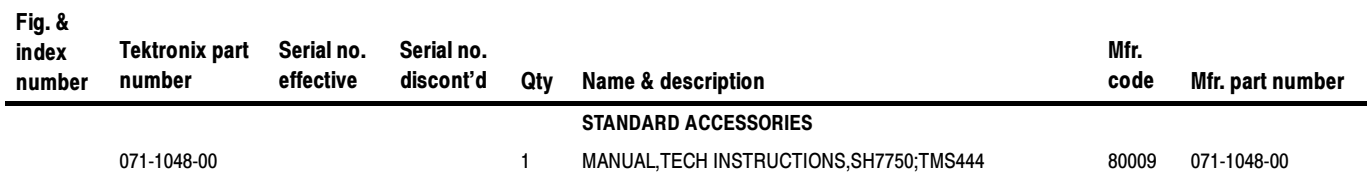

Replaceable Parts List

# Index

## Index

## A

About this manual set, vii Acquiring data, 2-5 Acquisition setup, 2-2 Address, Tektronix, viii Address group, channel assignments, 3-3 All display format, 2-6 cycle type definitions, 2-6 Alternate bus master, 1-3 AMP, pin assignment recommended, 3-12 AMP Mictor connector diagrams, 3-19 AMX setting, 2-20 AMXEXT setting, 2-20 Application, logic analyzer configuration, 1-1 AREA 0 WAIT BY RDY~, 2-18 AREA 0 WAIT STATES, 2-16 AREA 1 WAIT BY RDY~, 2-19 AREA 1 WAIT STATES, 2-17 AREA 2 WAIT BY RDY~, 2-19 AREA 2 WAIT STATES, 2-17 AREA 3 WAIT BY RDY~, 2-19 AREA 3 WAIT STATES, 2-17 AREA 4 WAIT BY RDY~, 2-19 AREA 4 WAIT STATES, 2-18 AREA 5 WAIT STATES, 2-18 AREA 5 WAIT BY RDY~, 2-19 AREA 6 WAIT BY RDY~, 2-19 AREA 6 WAIT STATES, 2-18 AREA0 SRAM bus width, 2-14 AREA1 SRAM bus width, 2-14 AREA2 SRAM bus width, 2-14 AREA3 SRAM bus width, 2-15 AREA4 SRAM bus width, 2-15 AREA5 SRAM bus width, 2-15 AREA6 SRAM bus width, 2-15

#### B

Basic operations, where to find information, vii BROM bus width, 2-15 BROM group, channel assignments, 3-9 BROM hold, 2-20 BROM setup, 2-20 Bus cycles, displayed cycle types, 2-6

### C

Channel assignments Address group, 3-3 BROM group, 3-9 ChipSelect group, 3--7 clocks, 3-10 Control group, 3-6 Data Hi group, 3-4 Data Lo group, 3-5 Misc group,  $3-8$ Mode group, 3-8 PCMCIA group, 3-10 SDRAM group, 3-9 SRAM group, 3-9 WE\_CAS group, 3-7 Channel groups, 2-2 visibility, 2-5 ChipSelect group, channel assignments, 3-7 ChipSelect group-, symbol table, 3-2 Clock channel assignments, 3-10 Channel Groups, 1-2 Clock rate, 1-2 target system, 4-1 Clocking, custom, 2-2 how data is acquired, 2-2 Connecting to a target system, 1-4 Connections, CPU to Mictor, 3-12 Connector diagrams, 3-19 Contacting Tektronix, viii Control group channel assignments, 3-6 symbol table,  $3-1$ CPU to Mictor connections, 3-12 Custom clocking, 2-2 how data is acquired, 2-2 Cycle types, 2-6

## D

Data acquiring, 2-5 disassembly formats,  $2-10$ All,  $2-6$ Data cache, 1-3

Data display, changing, 2-11 Data Hi group, channel assignments, 3-4 Data Lo group, channel assignments, 3-5 Definitions disassembler, vii information on basic operations, vii logic analyzer, vii Demonstration file, 2-21 Disassembled data cycle type definitions, 2-6 viewing,  $2-5$ viewing an example, 2-21 Disassembler definition, vii logic analyzer configuration, 1-1 setup,  $2-1$ Disassembly display options, 2-12 Disassembly Format Definition overlay, 2-11 Disassembly property page, 2-11 Display formats All,  $2-6$ No Idles/Waits, 2-10

#### E

Electrical specifications, 4-1 clock rate, 4-1 Exception labels, 2-12

## F

Functionality not supported, 1-3, 1-4

#### H

Hold time, minimum, 4-1

#### I

Installing support software, 2-1 Instruction Cache, 1-2

#### L

Logic analyzer configuration for disassembler, 1-1 definition, vii software compatibility, 1-1

logic analyzer, configuration for the application, with a TLA 700 series, 1-1

#### M

Manual conventions, vii how to use the set, vii Memory types, 1-3 Memory types, 2-13 Micro Specific Fields AMX setting, 2-20 AMXEXT setting, 2-20 AREA 0 WAIT BY RDY~, 2-18 AREA 0 WAIT STATES, 2-16 AREA 1 WAIT BY RDY~, 2-19 AREA 1 WAIT STATES, 2-17 AREA 2 WAIT BY RDY~, 2-19 AREA 2 WAIT STATES, 2-17 AREA 3 WAIT BY RDY~, 2-19 AREA 3 WAIT STATES, 2-17 AREA 4 WAIT BY RDY~, 2-19 AREA 4 WAIT STATES, 2-18 AREA 5 WAIT BY RDY~, 2-19 AREA 5 WAIT STATES, 2-18 AREA 6 WAIT BY RDY~, 2-19 AREA 6 WAIT STATES, 2-18 AREA0 SRAM bus width, 2-14 AREA1 SRAM bus width, 2-14 AREA2 SRAM bus width, 2-14 AREA3 SRAM bus width, 2-15 AREA4 SRAM bus width, 2-15 AREA5 SRAM bus width, 2-15 AREA6 SRAM bus width, 2-15 BROM bus width, 2-15 BROM hold, 2-20 BROM setup, 2-20 Memory types, 2-13 PCMCIA-AREA 5 bus, 2-15 PCMCIA-AREA 6 bus, 2-16 SDRAM bus width, 2-15 Vector Base Register, 2-20 Microprocessor, specific clocking and how data is acquired, 2-2 Mictor to CPU connections, 3-12 Misc group, channel assignments, 3-8 Mode group, channel assignments, 3-8

#### N

No Idles/Waits display format, 2-10 Nonintrusive acquisition, 1-2

### P

PCMCIA group, channel assignments, 3-10 PCMCIA-AREA 5 bus, 2-15 PCMCIA-AREA 6 bus, 2-16 Phone number, Tektronix, viii Pin assignment, AMP recommended, 3-12 Product support, contact information, viii

## R

Reference memory, 2-21 Reset, target system hardware, 1-2 Restrictions, 1-1

### S

SDRAM bus width, 2-15 SDRAM group, channel assignments, 3-9 Service support, contact information, viii Set up time, minimum, 4-1 Setups disassembler, 2-1 support,  $2-1$ Specifications, electrical, 4-1 SRAM group, channel assignments, 3-9

Support, setup, 2-1 Support setup, 2-1 Symbol table ChipSelect channel group, 3-2 Control channel group, 3-1 System file, demonstration, 2-21

#### T

Table conventions, channel assignments, 3-2 Target system hardware reset, 1-2 Technical support, contact information, viii Tektronix, contacting, viii Terminology, vii Timing Display Format, 1-3 Timing display format, 2-5

#### U

URL, Tektronix, viii

#### V

Vector Base Register, 2-20 Viewing disassembled data, 2-5

#### W

WE\_CAS group, channel assignments, 3-7 Web site address, Tektronix, viii

Index